# **Testaussuunnitelma**

NJC2

Helsinki 31.3.2004 Ohjelmistotuotantoprojekti HELSINGIN YLIOPISTO Tietojenkäsittelytieteen laitos

# **Kurssi**

581260 Ohjelmistotuotantoprojekti ( ov)

# **Projektiryhmä**

Eero Anttila Olli Jokinen Jesse Liukkonen Jani Markkanen Jere Salonen Jouni Tuominen

### **Asiakas**

Olli Lahti

# **Johtoryhmä**

Juha Taina

### **Kotisivu**

http://www.cs.helsinki.fi/group/njc2/

# **Versiohistoria**

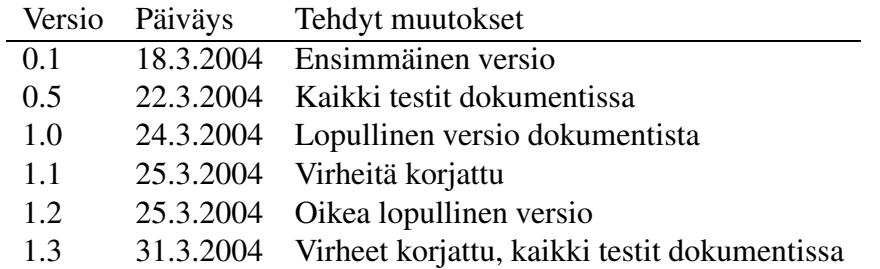

# **Sisältö**

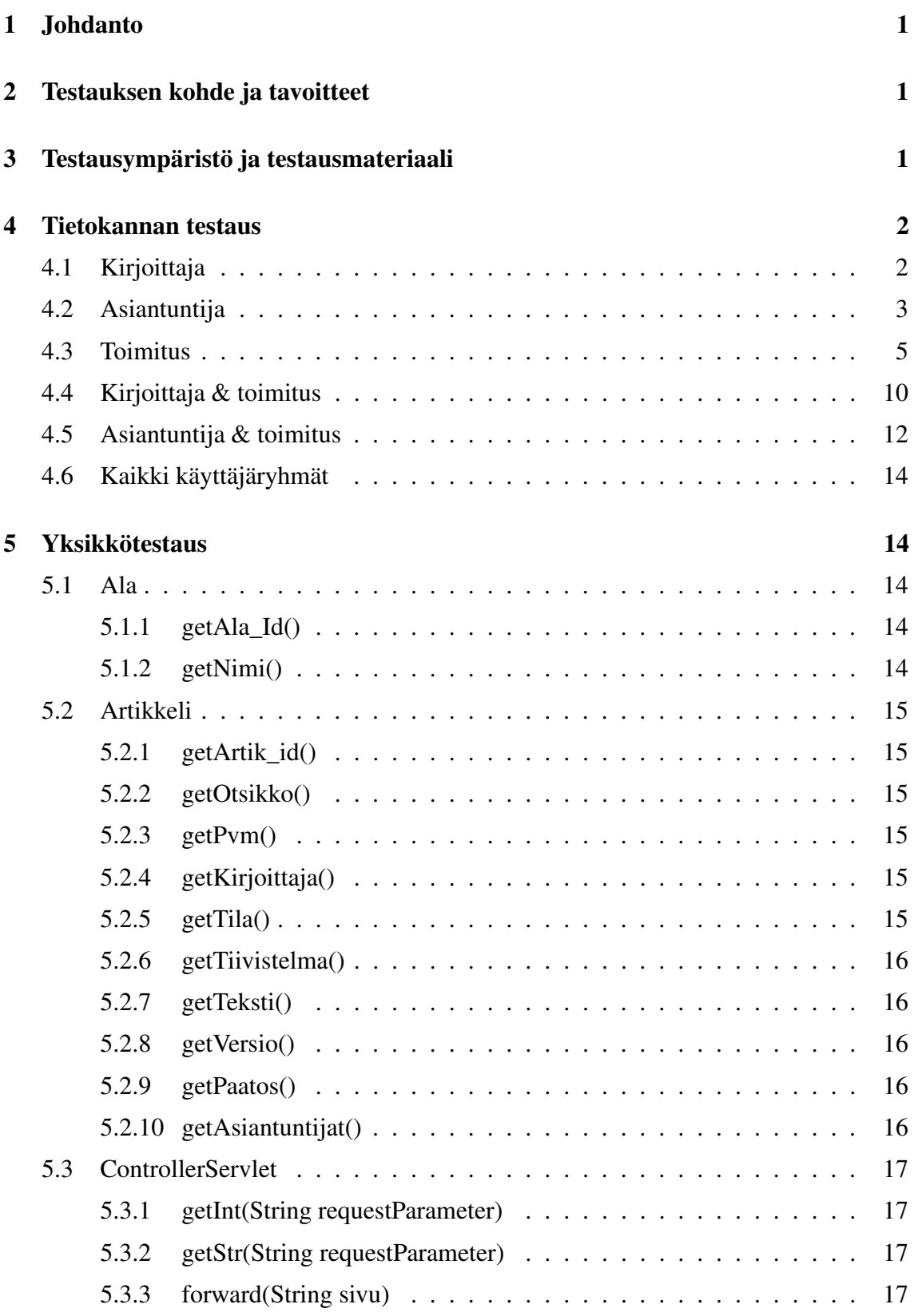

i

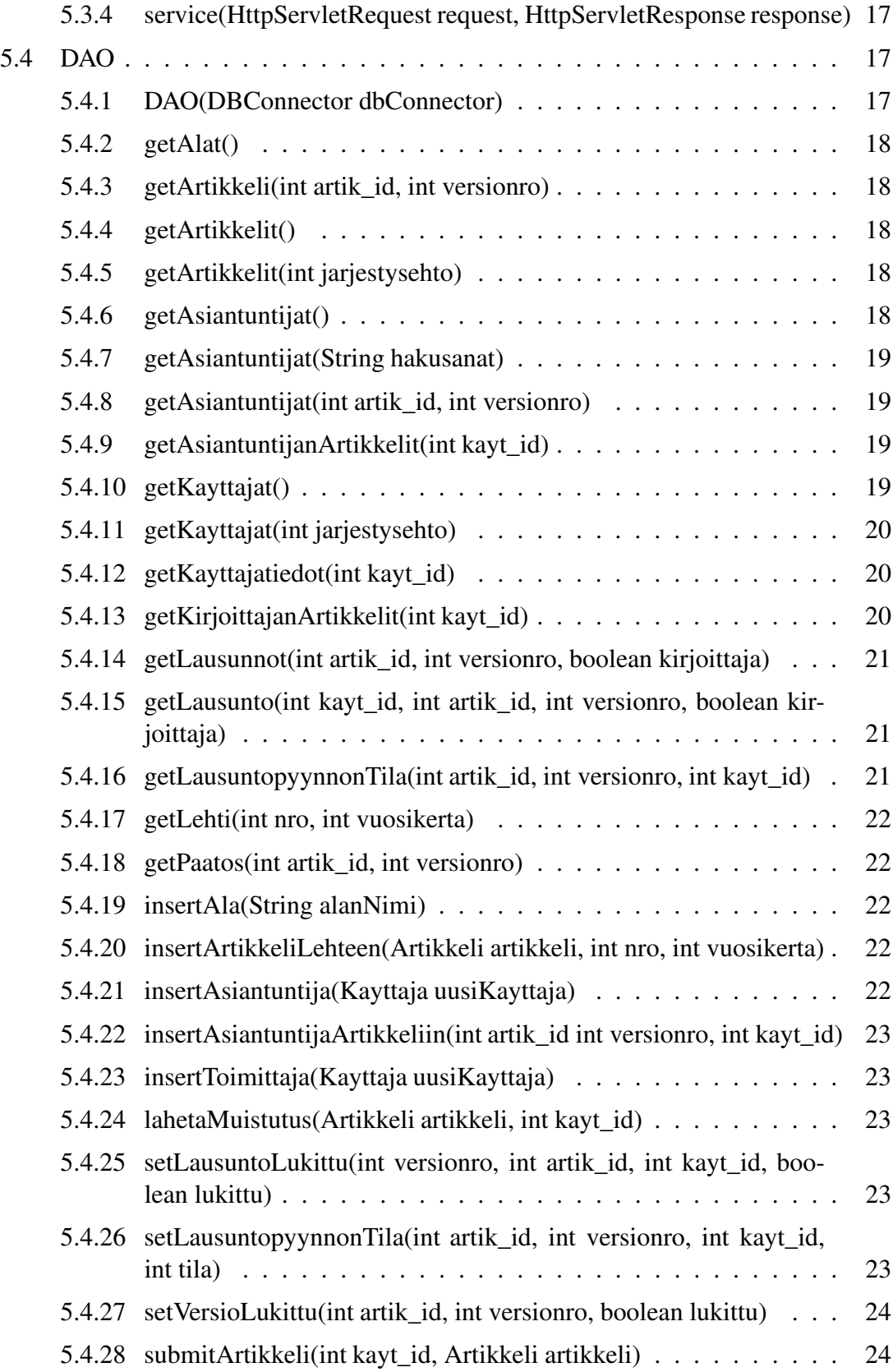

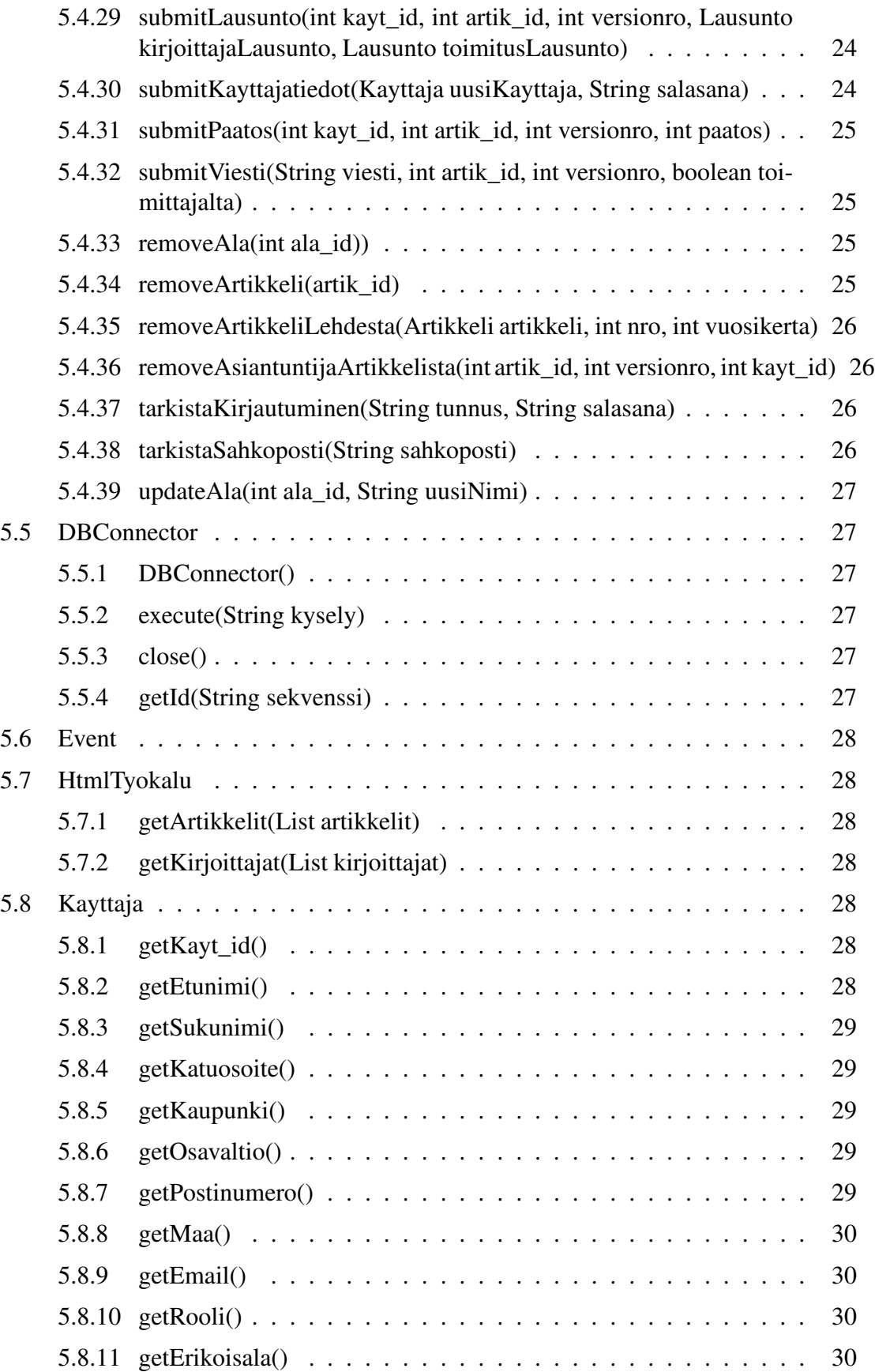

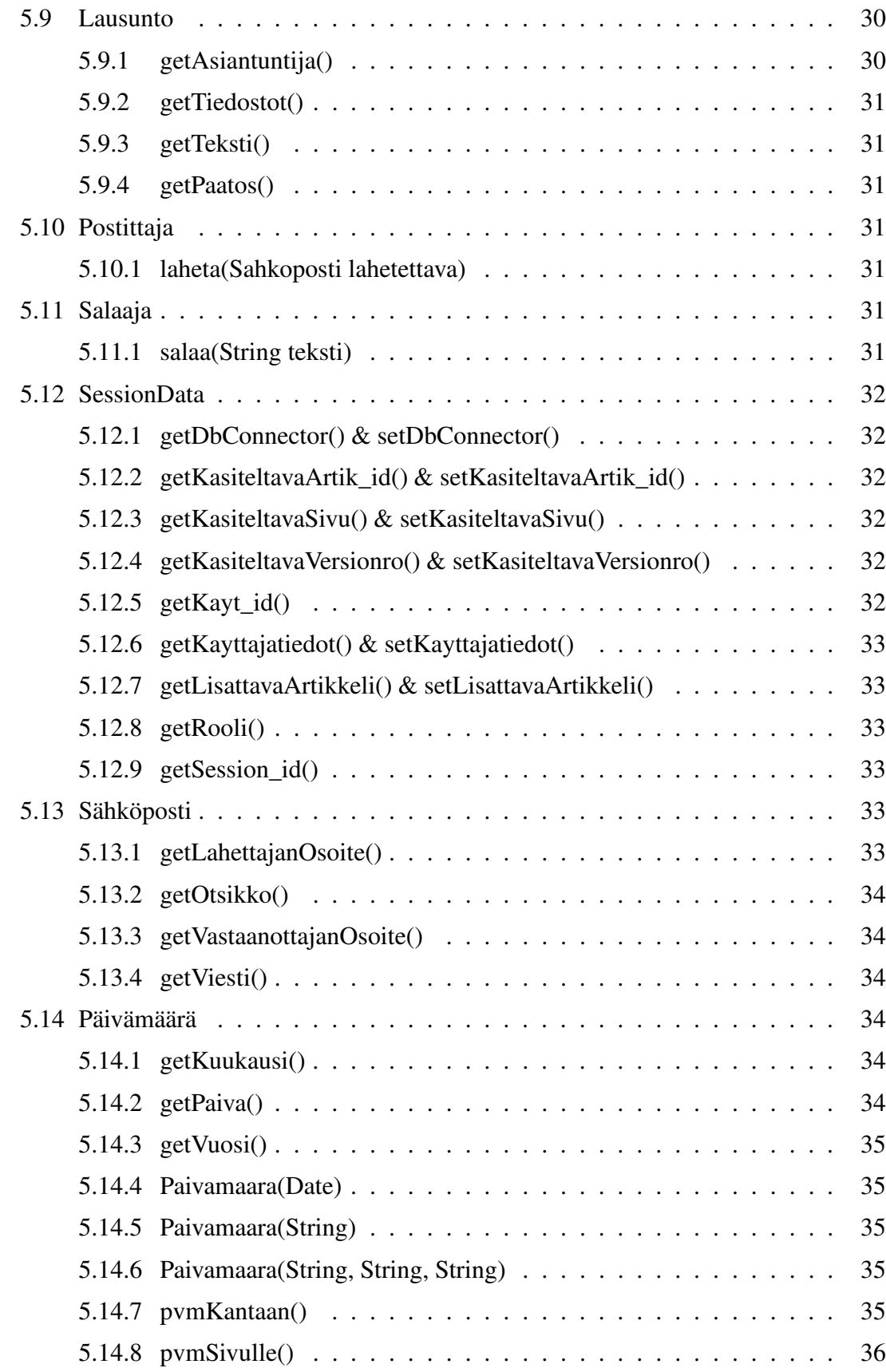

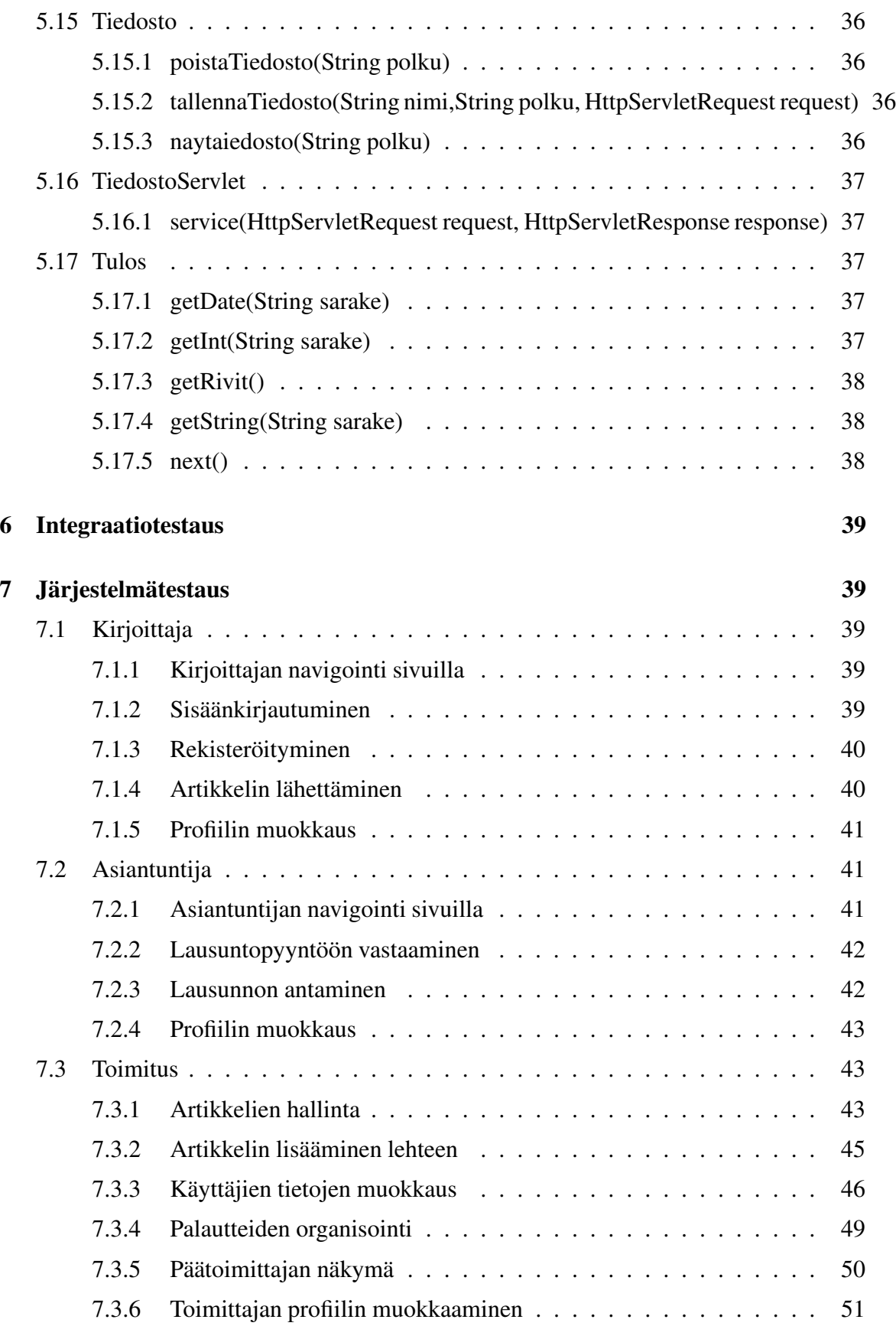

v

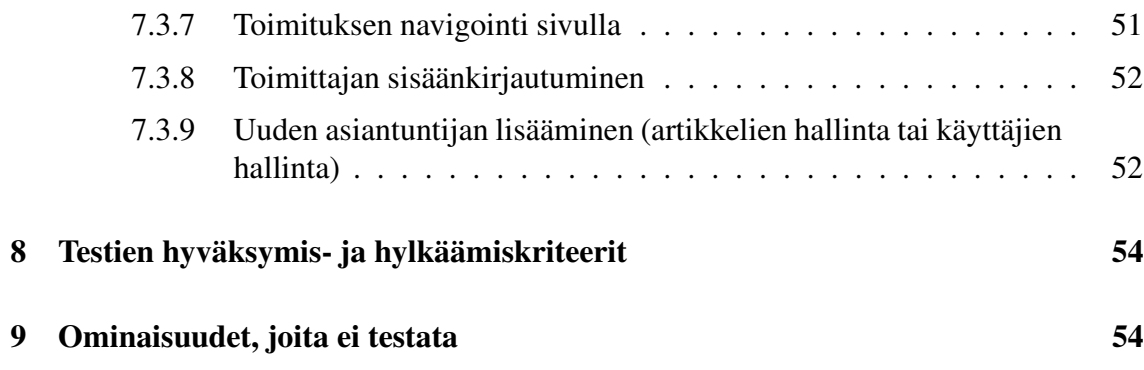

vi

# **Liitteet**

**1 Tietokannan luonti ja esimerkkidata**

# **1 Johdanto**

Tämä dokumentti on suunnitelma Ohjelmistotuotantoprojekti-kurssin NJC2-ryhmän tuottaman ohjelmiston testaamista varten. Dokumentissa kuvataan kaikki testauksessa käytettävät testitapaukset. Testitapauksissa on kuvattu testin kohde, testitapahtuma sekä järjestelmän oletettu käyttäytyminen.

Toisessa luvussa kuvataan tarkemmin mitä testataan ja mitkä ovat testauksen tavoitteet. Kolmannessa luvussa kuvataan ympäristö, jossa testit suoritetaan sekä selitetään testimateriaalia. Luvut 4-6 kuvaavat tehtävät testit. Luvussa 7 selvitetään, millä perustein testi on hyväksyttävä tai hylättävä. Viimeisessä luvussa kerrotaan osista, joita järjestelmässä ei testata.

# **2 Testauksen kohde ja tavoitteet**

Ohjelmiston testaus suoritetaan neljässä osassa: yksikkötestauksena, integraatiotestauksena, validointitestauksena ja järjestelmätestauksena. Tämä dokumentti keskittyy yksikkötestauksen ja järjestelmätestauksen kuvaamiseen.

Yksikkötestauksen tavoitteena on suorittaa testaus hyväksytysti täydellä lausekattavuudella. Tämä tarkoittaa sitä, että jokainen ohjelmakoodin rivi (lukuunottamatta luvussa 9 esitettyjä tilanteita) testataan vähintään yhdellä testitapauksella. Samoin jokainen järjestelmässä käytettävä tietokantakysely testataan hyväksytysti. Yksikkötestausta käsittelevät luvut 4 ja 5.

Integraatiotestausta suoritetaan sitä mukaa, kun komponentteja valmistuu ja niitä voidaan käyttää yhdessä. Jokainen integraatiotestattava komponentti on jo testattu aikaisemmin yksikkötestauksessa, mutta integraatiotestauksessa voidaan käyttää järjestelmän todellista dataa ja saada varmempia tuloksia toimivuudesta. Integraatiotestausta on kuvattu tarkemmin luvussa 6.

Validointitestauksessa tarkistetaan, onko ohjelmisto määrittelydokumentin ja asiakkaan vaatimusten mukainen. Validointitestaus on suoritettu hyväksytysti, jos prioriteetin 1 toiminnot on saatu toteutettua.

Järjestelmätestauksessa testataan ohjelmisto kokonaisuutena käyttötapausten perusteella. Järjestelmätestaus on suoritettu hyväksytysti, jos ohjelmisto toimii testitapauksissa kuvatuiden oletusten mukaan. Järjestelmätestauksen testitapaukset on lueteltuna luvussa 7.

# **3 Testausympäristö ja testausmateriaali**

Laitteiston ja ohjelmiston ympäristön kuvaus löytyy suunnitteludokumentin luvuista 2.3 ja 2.4. Ohjelmisto on verkkosovellus, joten se testataan sekä Linux-, että Windows-alustalla selaimilla, jotka on lueteltu suunnitteludokumentin luvussa 2.4. Kaikkia testitapauksia ei kuitenkaan suoriteta kuin Internet Explorerilla ja Mozillalla.

Yksikkötestauksessa käytetään apuna JUnit-yksikkötestauskehystä, jossa ohjelmakoodin joukkoon lisätään tarvittavat metodit testauksen suoritukseen.

Tietokantaoperaatioiden testaamiseen on laadittu esimerkkidata, joka on kuvattu liitteessä 1.

# **4 Tietokannan testaus**

Tietokantatestauksen tarkoituksena on varmistaa ohjelmiston käyttämien SQL-lauseiden toimivuus tietokannassa. Testauksessa käytettävän tietokannan luomiseen käytetyt SQLlauseet ja tietokantaan tallennettu esimerkkidata on kuvattu liitteessä 1.

# **4.1 Kirjoittaja**

### **KI-SQL-1**

**Kuvaus** Uuden kirjoittajan luominen.

**Kysely** INSERT INTO kayttaja

VALUES (13, 'sana13', 'Pekka', 'Kuusisto', '3434345', 'Käpytie 4 A 12', 'Kotka', 23356, null, 'Suomi', "timestamp"('now'), 'Johtaja', 1);

INSERT INTO sposti VALUES ('pekka.kuusisto@kuopio.fi', 13, true);

**Oletus** Lauseen "SELECT \* FROM kayttaja;" tuloksena on 13 riviä käyttäjätietoja. Lauseen "SELECT \* FROM sposti;" tuloksena on 14 riviä sähköpostiosoitetietoja.

# **KI-SQL-2**

**Kuvaus** Tietyn kirjoittajan kaikkien artikkelien kaikkien versioiden hakeminen.

**Kysely** SELECT \* FROM artikkeli, versio WHERE kayt id=1 AND artikkeli.artik id=versio.artik id;

**Oletus** Tuloksena on haetun kirjoittajan artikkelien ja versioiden tietoja neljällä rivillä.

# **KI-SQL-3**

**Kuvaus** Artikkelin lähetys (ensimmäistä kertaa).

**Kysely** INSERT INTO artikkeli VALUES (6, 'matematiikka', null, null, 2); INSERT INTO versio

VALUES (1, 6, "timestamp"('now'), 'Lineaarinen optimointi', 'joo tämä on tiivistelmä', 'artikkeli.pdf', false, null, true);

**Oletus** Lauseen "SELECT \* FROM artikkeli, versio WHERE kayt\_id=2 AND artikkeli.artik\_id=versio.artik\_id;" tuloksena on lisätyn artikkelin tiedot yhdellä rivillä.

#### **KI-SQL-4**

**Kuvaus** Artikkelin lähetys (ei-ensimmäistä kertaa, uusi versio).

**Kysely** INSERT INTO versio VALUES (2, 6, "timestamp"('now'), 'Lineaarinen optimointi', 'joo tämä on tiivistelmä', 'artikkeli.pdf', false, null, true);

**Oletus** Lauseen "SELECT \* FROM artikkeli, versio WHERE kayt\_id=2 AND artikkeli.artik\_id=versio.artik\_id;" tuloksessa näkyvät lisätyn artikkelin tiedot kahdellä rivillä.

#### **KI-SQL-5**

**Kuvaus** Artikkelin uudelleenlähetys (version päivitys).

**Kysely** UPDATE versio

SET lahetetty="timestamp"('now'), otsikko='Lineaarisen optimoinnin käyttö tietokoneavusteisessa ympäristössä', tiivistelma='Tämä on tiivistelmä.', tiedostonimi='artikkeli.ps', lukittu=true WHERE artik\_id=6 AND versionro=2;

**Oletus** Lauseen "SELECT \* FROM artikkeli, versio WHERE kayt\_id=2 AND artikkeli.artik\_id=versio.artik\_id;" tuloksessa näkyvät muokatun artikkelin uudet tiedot kahdellä rivillä.

# **4.2 Asiantuntija**

#### **AS-SQL-1**

**Kuvaus** Tietyn asiantuntijan lausuntopyyntöjen hakeminen.

**Kysely** SELECT \* FROM lausuntopyynto WHERE kayt\_id=7;

**Oletus** Tuloksena on haetun asiantuntijan lausuntopyynnöt neljällä rivillä.

**AS-SQL-2**

**Kuvaus** Lausunnon lähettäminen.

**Kysely** INSERT INTO lausunto VALUES (1, 3, "timestamp"('now'), 3, 'tekstiä toimittajalle', 'tekstiä kirjoittajalle', true, 9);

**Oletus** Lauseen "SELECT \* FROM lausunto;" tuloksena on 12 riviä lausuntojen tietoja.

#### **AS-SQL-3**

**Kuvaus** Lausuntopyynnön lukeminen.

- **Kysely** UPDATE lausuntopyynto SET luettu="timestamp"('now') WHERE kayt\_id=7 AND artik\_id=4 AND versionro=2;
- **Oletus** Lauseen "SELECT \* FROM lausuntopyynto WHERE kayt\_id=7;" tuloksessa näkyy lausuntopyynnön lukemisaika yhdellä rivillä.

#### **AS-SQL-4**

**Kuvaus** Lausuntopyynnön hylkääminen.

**Kysely** UPDATE lausuntopyynto SET tila=3 WHERE kayt\_id=7 AND artik\_id=4 AND versionro=2;

**Oletus** Lauseen "SELECT \* FROM lausuntopyynto WHERE kayt\_id=7;" tuloksessa näkyy lausuntopyynnön tilan muutos yhdellä rivillä.

#### **AS-SQL-5**

**Kuvaus** Lausuntopyynnön hyväksyminen.

**Kysely** UPDATE lausuntopyynto SET tila=4 WHERE kayt  $id=7$  AND artik  $id=4$  AND versionro=2;

**Oletus** Lauseen "SELECT \* FROM lausuntopyynto WHERE kayt\_id=7;" tuloksessa näkyy lausuntopyynnön tilan muutos yhdellä rivillä.

#### **AS-SQL-6**

**Kuvaus** Lausunnon uudelleenlähettäminen.

#### **Kysely** UPDATE lausunto

SET annettu="timestamp"('now'), paatos=4, toimittajalle='tekstiä toimittajalle', kirjoittajalle='tekstiä kirjoittajalle', lukittu=true WHERE artik\_id=3 AND versionro=1 AND kayt\_id=9;

**Oletus** Lauseen "SELECT \* FROM lausunto WHERE kayt\_id=9 AND artik\_id=3 AND versionro=1;" tuloksessa näkyvät lausunnon muuttuneet tiedot yhdellä rivillä.

### **4.3 Toimitus**

**TO-SQL-1**

**Kuvaus** Kaikkien käyttäjien käyttäjätietojen hakeminen.

**Kysely** SELECT \* FROM kayttaja;

**Oletus** Tuloksena on 13 riviä käyttäjätietoja.

#### **TO-SQL-2**

**Kuvaus** Uuden asiantuntijan luominen.

**Kysely** INSERT INTO kayttaja VALUES (14, null, 'Jussi', 'Kekkonen',null, null, null, null, null, null, null, null, 2); INSERT INTO asiantuntija VALUES (14, null, true, null); INSERT INTO osaamisala VALUES (14, 5); INSERT INTO osaamisala VALUES (14, 3); INSERT INTO sposti VALUES ('jussi.kekkonen@cc.lut.fi', true, 14); **Oletus** Lauseen "SELECT \* FROM kayttaja;" tuloksena on 14 riviä käyttäjätietoja.

Lauseen "SELECT \* FROM asiantuntija;" tuloksena on 6 riviä käyttäjätietoja. Lauseen "SELECT \* FROM osaamisala;" tuloksena on 12 riviä osaamisalatietoja. Lauseen "SELECT \* FROM sposti;" tuloksena on 15 riviä sähköpostiosoitetietoja.

#### **TO-SQL-3**

**Kuvaus** Kaikkien artikkelien kaikkien versioiden hakeminen.

**Kysely** SELECT \* FROM artikkeli, versio WHERE artikkeli.artik id=versio.artik id;

**Oletus** Tuloksena on 9 riviä artikkelien ja versioiden tietoja.

### **TO-SQL-4**

**Kuvaus** Aktiivisten asiantuntijoiden tietojen hakeminen.

**Kysely** SELECT \* FROM kayttaja, asiantuntija WHERE kayttaja.kayt\_id=asiantuntija.kayt\_id AND aktiivinen=true;

**Oletus** Tuloksena on 6 riviä aktiivisten asiantuntijoiden tietoja.

### **TO-SQL-5**

**Kuvaus** Tietyn artikkelin tietyn version arvostelijoiden hakeminen.

**Kysely** SELECT \* FROM kayttaja, asiantuntija, lausuntopyynto WHERE artik\_id=4 AND versionro=1 AND kayttaja.kayt\_id=asiantuntija.kayt\_id AND asiantuntija.kayt\_id=lausuntopyynto.kayt\_id;

**Oletus** Tuloksena on haetun artikkelin ja version arvostelijat kahdella rivillä.

#### **TO-SQL-6**

**Kuvaus** Alan lisääminen.

**Kysely** INSERT INTO ala VALUES (8, 'Verkkojen mallinnus');

**Oletus** Lauseen "SELECT \* FROM ala;" tuloksena on 8 riviä alan nimiä.

#### **TO-SQL-7**

**Kuvaus** Lehden tietyn numeron artikkelien hakeminen.

**Kysely** SELECT \* FROM artikkeli WHERE nro=1 AND vuosikerta=1;

**Oletus** Tuloksena on haetun lehden numeron artikkelit kahdella rivillä.

#### **TO-SQL-8**

**Kuvaus** Asiantuntijan valinta arvostelijaksi tiettyyn artikkeliin.

**Kysely** INSERT INTO lausuntopyynto VALUES (2, 4, null, 1, 14, null, null);

**Oletus** Lauseen "SELECT \* FROM lausuntopyynto WHERE kayt\_id=14;" tuloksena on lausuntopyyntötieto yhdellä rivillä.

### **TO-SQL-9**

- **Kuvaus** Asiantuntijan poisto artikkelin arvostelijuudesta.
- **Kysely** UPDATE lausuntopyynto SET tila=-1\*tila WHERE kayt\_id=14 AND artik\_id=4 AND versionro=2;
- **Oletus** Lauseen "SELECT \* FROM lausuntopyynto WHERE kayt\_id=14;" tuloksessa näkyy lausuntopyynnön tilan muutos yhdellä rivillä.

#### **TO-SQL-10**

**Kuvaus** Lausuntopyynnön lähettäminen asiantuntijalle.

**Kysely** UPDATE lausuntopyynto SET tila=2 WHERE kayt\_id=14 AND artik\_id=4 AND versionro=2;

**Oletus** Lauseen "SELECT \* FROM lausuntopyynto WHERE kayt\_id=14;" tuloksessa näkyy lausuntopyynnön tilan muutos yhdellä rivillä.

#### **TO-SQL-11**

**Kuvaus** Artikkelin lisäys lehteen.

**Kysely** UPDATE artikkeli SET nro=1, vuosikerta=1 WHERE artik id=3;

**Oletus** Lauseen "SELECT \* FROM artikkeli WHERE artik\_id=3;" tuloksessa näkyy yhdellä rivillä, että artikkeli on valittu lehteen.

#### **TO-SQL-12**

**Kuvaus** Artikkelin poisto lehdestä.

**Kysely** UPDATE artikkeli SET nro=null, vuosikerta=null WHERE artik\_id=3;

**Oletus** Lauseen "SELECT \* FROM artikkeli WHERE artik\_id=3;" tuloksessa näkyy yhdellä rivillä, ettei artikkeli ole enää valittu lehteen.

#### **TO-SQL-13**

**Kuvaus** Lausuntopyynnön muistutuksen lähettäminen.

**Kysely** UPDATE lausuntopyynto SET muistutettu="timestamp"('now') WHERE artik id=4 AND versionro=2 AND kayt id=7;

**Oletus** Lauseen "SELECT \* FROM lausuntopyynto WHERE artik\_id=4 AND versionro=2 AND kayt\_id=7;" tuloksessa näkyy lausuntopyynnön muistutusaika yhdellä rivillä.

### **TO-SQL-14**

**Kuvaus** Viestin lähettäminen päätoimittajalle.

- **Kysely** UPDATE versio SET paatoimittajalla=true, viesti='tekstiä päätoimittajalle' WHERE artik\_id=5 AND versionro=1;
- **Oletus** Lauseen "SELECT \* FROM artikkeli, versio WHERE artik\_id=5 AND versionro=1;" tuloksessa näkyy yhdellä rivillä, että artikkeli on päätoimittajalla.

#### **TO-SQL-15**

**Kuvaus** Uuden toimittajan luominen.

**Kysely** INSERT INTO kayttaja

VALUES(15, sana15, 'Kaarlo', 'Pasanen', null, null, null, null, null, null, null, null, 3);

INSERT INTO asiantuntija VALUES(15, null, true, null);

INSERT INTO sposti VALUES('kaarlo.pasanen@hotmail.com', true, 15);

**Oletus** Lauseen "SELECT \* FROM kayttaja;" tuloksena on 15 riviä käyttäjätietoja.

Lauseen "SELECT \* FROM asiantuntija;" tuloksena on 7 riviä käyttäjätietoja.

Lauseen "SELECT \* FROM sposti;" tuloksena on 16 riviä sähköpostiosoitetietoja.

#### **TO-SQL-16**

**Kuvaus** Artikkelin uudelleenlähetyksen pyyntö.

- **Kysely** UPDATE versio SET lukittu=false WHERE artik\_id=5 AND versionro=1;
- **Oletus** Lauseen "SELECT \* FROM artikkeli, versio WHERE artik\_id=5 AND versionro=1;" tuloksessa näkyy yhdellä rivillä, että artikkelista on pyydetty uusi versio.

#### **TO-SQL-17**

**Kuvaus** Lausunnon uudelleenlähetyksen pyyntö.

- **Kysely** UPDATE lausunto SET lukittu=false WHERE kayt\_id=9 artik\_id=3 AND versionro=1;
- **Oletus** Lauseen "SELECT \* FROM lausunto WHERE kayt\_id=9 AND artik\_id=3 AND versionro=1;" tuloksessa näkyy yhdellä rivillä, että lausunnosta on pyydetty uusi versio.

#### **TO-SQL-18**

**Kuvaus** Alan poistaminen.

**Kysely** DELETE FROM ala WHERE ala\_id=8;

**Oletus** Lauseen "SELECT \* FROM ala;" tuloksena on 7 riviä.

#### **TO-SQL-19**

**Kuvaus** Alan nimen muokkaaminen.

**Kysely** UPDATE ala SET alan\_nimi='Ohjelmistotekniikka' WHERE ala id=4;

**Oletus** Lauseen "SELECT \* FROM ala WHERE ala\_id=4;" tuloksessa näkyy alan nimen muutos yhdellä rivillä.

#### **TO-SQL-20**

**Kuvaus** Artikkelin poistaminen.

**Kysely** DELETE FROM versio WHERE artik id=6; DELETE FROM artikkeli WHERE artik id=6;

**Oletus** Lauseen "SELECT \* FROM artikkeli WHERE artik\_id=6;" tuloksena on 0 riviä. Lauseen "SELECT \* FROM versio WHERE artik\_id=6;" tuloksena on 0 riviä.

### **TO-SQL-21**

**Kuvaus** Päätöksen antaminen artikkelille.

- **Kysely** INSERT INTO paatos VALUES ("timestamp"('now'), 4, 1, 5, 12);
- **Oletus** Lauseen "SELECT \* FROM paatos;" tuloksena on 5 riviä.

### **TO-SQL-22**

**Kuvaus** Artikkelien, jotka eivät ole missään lehden numerossa, hakeminen.

- **Kysely** SELECT \* FROM artikkeli WHERE nro IS null AND vuosikerta IS null;
- **Oletus** Tuloksena on artikkelit, joita ei ole sijoitettu mihinkään lehden numeroihin, kolmella rivillä.

# **4.4 Kirjoittaja & toimitus**

#### **KI/TO-SQL-1**

**Kuvaus** Kirjoittajan käyttäjätietojen hakeminen.

**Kysely** SELECT \* FROM kayttaja WHERE kayt id=2; SELECT \* FROM sposti WHERE kayt\_id=2;

**Oletus** Tuloksina on haetun käyttäjän käyttäjätiedot yhdellä rivillä ja sähköpostitiedot kahdella rivillä.

#### **KI/TO-SQL-2**

**Kuvaus** Kirjoittajan käyttäjätietojen muuttaminen.

**Kysely** UPDATE kayttaja SET titteli='LuK', gsm=666, salasana='turvallista' WHERE kayt id=2;

**Oletus** Lauseen "SELECT \* FROM kayttaja WHERE kayt\_id=2;" tuloksessa näkyy muokatun käyttäjän käyttäjätietojen muutos yhdellä rivillä.

### **KI/TO-SQL-3**

**Kuvaus** Tietyn artikkelin tietyn version hakeminen.

**Kysely** SELECT \* FROM artikkeli, versio WHERE artikkeli.artik\_id=2 AND artikkeli.artik\_id=versio.artik\_id AND version $ro=2$ :

**Oletus** Tuloksena on 1 rivi haetun artikkelin ja version tietoja.

#### **KI/TO-SQL-4**

**Kuvaus** Tietyn artikkelin tietyn version kaikkien lausuntojen hakeminen.

**Kysely** SELECT \* FROM lausunto WHERE artik\_id=1 AND versionro=1; SELECT \* FROM liite WHERE artik\_id=1 AND versionro=1;

**Oletus** Tuloksina on haetun artikkelin ja version lausunnot kolmella rivillä ja liitteet yhdellä rivillä.

#### **KI/TO-SQL-5**

**Kuvaus** Tietyn artikkelin tietyn version tietyn asiantuntijan antaman lausunnon hakeminen.

**Kysely** SELECT \* FROM lausunto WHERE artik  $id=2$  AND versionro=2 AND kayt  $id=10$ ;

SELECT \* FROM liite WHERE artik\_id=2 AND versionro=2 AND kayt\_id=10;

**Oletus** Tuloksina on haetun artikkelin ja version haetun asiantuntijan antama lausunto yhdellä rivillä ja lausunnon liite yhdellä rivillä.

#### **KI/TO-SQL-6**

**Kuvaus** Artikkelin uusimman version hakeminen.

**Kysely** SELECT \* FROM artikkeli, versio WHERE artikkeli.artik\_id=2 AND artikkeli.artik\_id=versio.artik\_id AND versionro= (SELECT max(versionro) FROM versio WHERE artik\_id=2);

**Oletus** Tuloksena on haetun artikkelin uusimman version tiedot yhdellä rivillä.

### **KI/TO-SQL-7**

**Kuvaus** Artikkelin version päätöksen hakeminen.

```
Kysely SELECT * FROM paatos
WHERE artik_id=2 AND versionro=2;
```
**Oletus** Tuloksena on haetun artikkelin version päätöksen tiedot yhdellä rivillä.

# **4.5 Asiantuntija & toimitus**

#### **AS/TO-SQL-1**

**Kuvaus** Asiantuntijan/toimittajan käyttäjätietojen hakeminen.

**Kysely** SELECT \* FROM kayttaja, asiantuntija WHERE kayt\_id=8 AND kayttaja.kayt\_id=asiantuntija.kayt\_id;

SELECT \* FROM sposti WHERE kayt\_id=8;

**Oletus** Tuloksina on haetun asiantuntijan/toimittajan käyttäjätiedot yhdellä rivillä ja sähköposoitetiedot yhdellä rivillä.

#### **AS/TO-SQL-2**

**Kuvaus** Asiantuntijan osaamisalojen hakeminen.

**Kysely** SELECT \* FROM osaamisala WHERE kayt\_id=6;

**Oletus** Tuloksena on haetun asiantuntijan osaamisalat kolmella rivillä.

#### **AS/TO-SQL-3**

**Kuvaus** Asiantuntijan/toimittajan käyttäjätietojen muuttaminen.

**Kysely** UPDATE kayttaja SET katuosoite='Lehmuskatu 9 B 87' WHERE kayt\_id=7;

> UPDATE asiantuntija SET department='Joensuun yliopisto' WHERE kayt\_id=7;

UPDATE asiantuntija SET aktiivinen=false WHERE kayt id=7;

UPDATE sposti SET aktiivinen=false WHERE kayt\_id=7;

INSERT INTO sposti VALUES ('jesse@hotmail.com', 7, true);

INSERT INTO osaamisala VALUES (7, 'Grafiikka');

**Oletus** Lauseen "SELECT \* FROM kayttaja, asiantuntija WHERE kayt\_id=7 AND kayttaja.kayt\_id=asiantuntija.kayt\_id;" tuloksessa muokatun asiantuntijan käyttäjätietojen muutos yhdellä rivillä.

Lauseen "SELECT \* FROM sposti:" tuloksena on 17 riviä sähköpostiosoitetietoja.

Lauseen "SELECT \* FROM osaamisala;" tuloksena on 13 riviä osaamisalatietoja.

# **AS/TO-SQL-4**

**Kuvaus** Kaikkien alojen hakeminen.

**Kysely** SELECT \* FROM ala;

**Oletus** Tuloksena on 8 riviä alojen nimiä.

# **AS/TO-SQL-5**

**Kuvaus** Lausuntopyynnön tietojen hakeminen.

**Kysely** SELECT \* FROM lausuntopyynto WHERE kayt\_id=14 AND artik\_id=4 AND versionro=2;

**Oletus** Tuloksena on haetun lausuntopyynnön tiedot yhdellä rivillä.

# **4.6 Kaikki käyttäjäryhmät**

# **SQL-1**

**Kuvaus** Sähköpostiosoitetta vastaavan salasanan hakeminen.

**Kysely** SELECT salasana FROM kayttaja WHERE kayt\_id= (SELECT kayt\_id FROM sposti WHERE osoite='jouni.tuominen@cs.helsinki.fi');

**Oletus** Tuloksena on haettua sähköpostiosoitetta vastaava salasana yhdellä rivillä.

# **SQL-2**

**Kuvaus** Sähköpostin olemassaolon tarkastus.

**Kysely** SELECT \* FROM sposti WHERE osoite='testi@testi.com';

**Oletus** Tuloksena on 0 riviä.

# **5 Yksikkötestaus**

# **5.1 Ala**

# **5.1.1 getAla\_Id()**

# **AL-1**

**Kuvaus** Kutsutaan metodia Ala-oliolle, jolle on annettu konstruktorin kutsumisen yhteydessä parametrina alan tunnus.

**Oletus** Metodi palauttaa oikean alan tunnuksen.

# **5.1.2 getNimi()**

# **AL-2**

**Kuvaus** Kutsutaan metodia Ala-oliolle, jolle on annettu konstruktorin kutsumisen yhteydessä parametrina alan nimi.

**Oletus** Metodi palauttaa oikean alan nimen.

# **5.2 Artikkeli**

# **5.2.1 getArtik\_id()**

# **AR-1**

**Kuvaus** Kutsutaan metodia Artikkeli-oliolle, jolle on annettu konstruktorin kutsumisen yhteydessä parametrina artikkelin id.

**Oletus** Metodi palauttaa oikean artikkelin id:n.

# **5.2.2 getOtsikko()**

# **AR-2**

**Kuvaus** Kutsutaan metodia Artikkeli-oliolle, jolle on annettu konstruktorin kutsumisen yhteydessä parametrina otsikko.

**Oletus** Metodi palauttaa oikean artikkelin otsikon.

# **5.2.3 getPvm()**

# **AR-3**

**Kuvaus** Kutsutaan metodia Artikkeli-oliolle, jolle on annettu konstruktorin kutsumisen yhteydessä parametrina päivämäärä.

**Oletus** Metodi palauttaa oikean päivämäärän Paivamaara-oliona.

# **5.2.4 getKirjoittaja()**

# **AR-4**

**Kuvaus** Kutsutaan metodia Artikkeli-oliolle, jolle on annettu konstruktorin kutsumisen yhteydessä parametrina kirjoittaja.

**Oletus** Metodi palauttaa oikean kirjoittana String-muodossa.

# **5.2.5 getTila()**

# **AR-5**

**Kuvaus** Kutsutaan metodia Artikkeli-oliolle, jolle on annettu konstruktorin kutsumisen yhteydessä parametrina artikkelin tila.

**Oletus** Metodi palauttaa oikean artikkelin tilan kokonaislukuna.

#### **5.2.6 getTiivistelma()**

### **AR-6**

- **Kuvaus** Kutsutaan metodia Artikkeli-oliolle, jolle on annettu konstruktorin kutsumisen yhteydessä parametrina tiivistelmä.
- **Oletus** Metodi palauttaa oikean artikkelin tiivistelmän.

### **5.2.7 getTeksti()**

# **AR-7**

- **Kuvaus** Kutsutaan metodia Artikkeli-oliolle, jolle on annettu konstruktorin kutsumisen yhteydessä parametrina tekstin osoite.
- **Oletus** Metodi palauttaa oikean tekstin Url-osoitteen.

# **5.2.8 getVersio()**

# **AR-8**

- **Kuvaus** Kutsutaan metodia Artikkeli-oliolle, jolle on annettu konstruktorin kutsumisen yhteydessä parametrina versio.
- **Oletus** Metodi palauttaa oikean version kokonaislukuna.

# **5.2.9 getPaatos()**

# **AR-9**

**Kuvaus** Kutsutaan metodia Artikkeli-oliolle, jolle on annettu konstruktorin kutsumisen yhteydessä parametrina paatos merkkijono.

**Oletus** Metodi palauttaa oikean lausunnon merkkijonona.

# **5.2.10 getAsiantuntijat()**

# **AR-10**

**Kuvaus** Kutsutaan metodia Artikkeli-oliolle, jolle on annettu konstruktorin kutsumisen yhteydessä parametrina lista asiantuntijoista.

**Oletus** Metodi palauttaa listan Asiantuntija-olioita.

# **5.3 ControllerServlet**

### **5.3.1 getInt(String requestParameter)**

### **CSE-1**

**Kuvaus** Kutsutaan metodia jollain requestin parametrilla.

**Oletus** Palauttaa parametrin arvon muutettuna kokonaisluvuksi.

### **5.3.2 getStr(String requestParameter)**

# **CSE-2**

**Kuvaus** Kutsutaan metodia jollain requestin parametrilla.

**Oletus** Palauttaa parametrin arvon merkkijonona.

# **5.3.3 forward(String sivu)**

# **CSE-3**

**Kuvaus** Kutsutaan metodia parametrilla kirjautuminen.jsp

**Oletus** Metodi näyttää sivun kirjautuminen.jsp ja välittää pyynnöt kyseiselle sivulle.

# **5.3.4 service(HttpServletRequest request, HttpServletResponse response)**

# **CSE-4**

**Kuvaus** Ajetaan Servlet antamalla parametreiksi event jollain arvolla.

**Oletus** Suorittaa eventin vaatimat toimenpiteet ja ohjaa eventin vaatimalle seuraavalle JSP-sivulle.

# **5.4 DAO**

# **5.4.1 DAO(DBConnector dbConnector)**

# **DAO-49**

**Kuvaus** Kutsutaan metodia DBConnector-oliolla.

**Oletus** Asettaa DAO:n dbConnector-muuttujalle parametrina saadun olion.

#### **5.4.2 getAlat()**

### **DAO-1**

**Kuvaus** Kutsutaan metodia.

**Oletus** Palauttaa listan Ala-olioita, joita on saman verran kuin tietokannassa tiloja.

#### **5.4.3 getArtikkeli(int artik\_id, int versionro)**

#### **DAO-2**

**Kuvaus** kutsutaan metodia tietokannassa olevalla artik\_id:llä ja artikkeliin liittyvällä versionro:lla.

**Oletus** Metodi palauttaa parametrien mukaisen Artikkeli-olion.

### **DAO-3**

**Kuvaus** kutsutaan metodia olemattomalla artik\_id:llä ja jollain versionro:llä.

**Oletus** Metodi palauttaa null-arvon.

#### **5.4.4 getArtikkelit()**

#### **DAO-4**

**Kuvaus** Kutsutaan metodia.

**Oletus** Metodi palauttaa listan Artikkeli-olioita, joita on saman verran kuin tietokannassa artikkeleita.

#### **5.4.5 getArtikkelit(int jarjestysehto)**

#### **DAO-5**

**Kuvaus** Kutsutaan metodia parametrilla "aakkosjärjestys".

**Oletus** Palauttaa listan Artikkeli-olioista, jotka ovat aakkosjärjestyksessä.

### **5.4.6 getAsiantuntijat()**

### **DAO-6**

**Kuvaus** Kutsutaan metodia.

**Oletus** Metodi palauttaa listan Asiantuntija-olioita, joita on saman verran kuin tietokannassa asiantuntijoita.

#### **5.4.7 getAsiantuntijat(String hakusanat)**

#### **DAO-7**

**Kuvaus** Kutsutaan metodia tietokannasta löytyvän asiantuntijan nimen osalla.

**Oletus** Metodi palauttaa listan, jossa on täsmälleen rivit, joissa parametrina annettu hakusana esiintyy.

### **DAO-8**

- **Kuvaus** Kutsutaan metodia sellaisella merkkijonolla, joka löytyy jonkin asiantuntijan nimestä ja toisen asiantuntijan osaamisalasta.
- **Oletus** Metodi palauttaa listan Asiantuntija-olioita, joka sisältää ne asiantuntijat, joiden nimessä tai osaamisalassa on parametrina annettu hakusana.

#### **5.4.8 getAsiantuntijat(int artik\_id, int versionro)**

#### **DAO-9**

- **Kuvaus** Kutsutaan metodia tietokannassa olevilla artik\_id:llä ja artikkeliin liittyvällä versionro:lla.
- **Oletus** Palauttaa parametrina annetun artikkelin versioon määrätyt Asiantuntija-oliot.

#### **5.4.9 getAsiantuntijanArtikkelit(int kayt\_id)**

### **DAO-10**

- **Kuvaus** Kutsutaan metodia asiantuntijan kayt\_id:llä. Asiantuntijalla on oltava jotain arvosteltavaa.
- **Oletus** Metodi palauttaa listan, josta löytyvät kaikki asiantuntijalla arvioitavana olevat artikkelit.

#### **5.4.10 getKayttajat()**

#### **DAO-11**

**Kuvaus** Kutsutaan metodia.

**Oletus** palauttaa listan Käyttäjä-olioita, joita on saman verran kuin järjestelmässä käyttäjiä.

#### **5.4.11 getKayttajat(int jarjestysehto)**

### **DAO-12**

**Kuvaus** Kutsutaan metodia parametrilla "aakkosjärjestys".

**Oletus** Palauttaa listan Kayttaja-olioista järjestettynä aakkosjärjestykseen.

# **5.4.12 getKayttajatiedot(int kayt\_id)**

# **DAO-13**

**Kuvaus** Kutsutaan metodia olemattomalla kayt\_id:llä.

**Oletus** Metodi palauttaa null-arvon.

# **DAO-14**

**Kuvaus** Kutsutaan metodia tietokannassa olevalla kayt\_id:llä.

**Oletus** Metodi palauttaa Kayttaja-olion, jonka kayt\_id sama kuin parametrina annettu.

# **5.4.13 getKirjoittajanArtikkelit(int kayt\_id)**

### **DAO-15**

**Kuvaus** Kutsutaan metodia olemattomalla kayt\_id:llä.

**Oletus** Metodi palauttaa null-arvon.

# **DAO-16**

**Kuvaus** Kutsutaan metodia tietokannassa olevan kirjoittajan kayt\_id:llä. Kirjoittajalla ei ole artikkeleita tietokannassa.

**Oletus** Metodi palauttaa tyhjän listan.

#### **DAO-17**

**Kuvaus** Kutsutaan metodia tietokannassa olevan kirjoittajan kayt\_id:llä. Kirjoittajalla on useampia artikkeleita tietokannassa.

**Oletus** Metodi palauttaa listan, jossa on kirjoittajan kaikki artikkelit.

# **5.4.14 getLausunnot(int artik\_id, int versionro, boolean kirjoittaja)**

# **DAO-18**

**Kuvaus** Kutsutaan metodia artik\_id:llä, versionro:lla ja true-arvolla. Artik\_id ja versionro valitaan siten, että niiden yksilöimän artikkelin versioon on tullut asiantuntijoilta sekä toimitukselle että kirjoittajalle tarkoitettuja lausuntoja.

**Oletus** Metodi palauttaa listan, jossa on kirjoittajalle tarkoitetut lausunnot.

# **DAO-19**

- **Kuvaus** Kutsutaan metodia artik\_id:llä, versionro:lla ja false-arvolla. Artik\_id:n ja versionro:n valitaan siten, että niiden yksilöimään artikkelin versioon on tullut asiantuntijoilta sekä toimitukselle että kirjoittajalle tarkoitettuja lausuntoja.
- **Oletus** Metodi palauttaa listan, jossa on vain toimitukselle tarkoitetut lausunnot.

# **5.4.15 getLausunto(int kayt\_id, int artik\_id, int versionro, boolean kirjoittaja)**

# **DAO-20**

- **Kuvaus** Kutsutaan metodia kayt\_id:llä, artik\_id:llä, versionro:lla ja true-arvolla. Artik\_id:n ja versionro:n valitaan siten, että niiden yksilöimään artikkelin versioon on tullut kyseiseltä asiantuntijalta sekä toimitukselle että kirjoittajalle tarkoitettuja lausuntoja.
- **Oletus** Metodi palauttaa listan, jossa on kirjoittajalle tarkoitetut lausunnot.

# **DAO-21**

- **Kuvaus** Kutsutaan metodia kayt\_id:llä, artik\_id:llä, versionro:lla ja false-arvolla. Artik\_id:n ja versionro:n valitaan siten, että niiden yksilöimään artikkelin versioon on tullut kyseiseltä asiantuntijalta sekä toimitukselle että kirjoittajalle tarkoitettuja lausuntoja.
- **Oletus** Metodi palauttaa listan, jossa on vain toimitukselle tarkoitetut lausunnot.

# **5.4.16 getLausuntopyynnonTila(int artik\_id, int versionro, int kayt\_id)**

# **DAO-22**

- **Kuvaus** Kutsutaan metodia artik\_id:llä, versionro:lla ja kayt\_id:llä
- **Oletus** Palauttaa parametrina annetun artikkelin version asiantuntijaan (kayt\_id) liittyvän lausuntopyynnön tilan.

#### **5.4.17 getLehti(int nro, int vuosikerta)**

#### **DAO-23**

**Kuvaus** Kutsutaan metodia parametreilla, joiden yksilöimään lehteen liittyy useampia artikkeleita.

**Oletus** Palauttaa listan, jossa on parametrien yksilöimään lehteen kiinnitetyt artikkelit.

#### **5.4.18 getPaatos(int artik\_id, int versionro)**

#### **DAO-51**

**Kuvaus** Kutsutaan metodia tietokannassa olevalla artik\_id:llä ja versionro:lla

**Oletus** Palauttaa parametreina määriteldyn artikkelin päätöksen kokonaislukuna.

#### **5.4.19 insertAla(String alanNimi)**

#### **DAO-24**

**Kuvaus** Kutsutaan metodia sellaisella parametrilla, jota ei ole tietokantataulussa Ala.

**Oletus** Parametrina annettu alan nimi on tämän jälkeen tietokantataulussa Ala ja metodi palauttaa true-arvon.

### **DAO-25**

**Kuvaus** Kutsutaan metodia sellaisella parametrilla, joka on tietokantataulussa Ala.

**Oletus** Metodi palauttaa false-arvon, eikä tietokantaan tule muutoksia.

#### **5.4.20 insertArtikkeliLehteen(Artikkeli artikkeli, int nro, int vuosikerta)**

#### **DAO-26**

**Kuvaus** Kutsutaan metodia Artikkeli-oliolla, lehden numerolla ja vuosikerralla.

**Oletus** Artikkeli on liitettynä sen jälkeen parametreina annetun vuosikerran numeroon.

#### **5.4.21 insertAsiantuntija(Kayttaja uusiKayttaja)**

### **DAO-27**

**Kuvaus** Kutsutaan metodia parametrina Kayttaja-olio, jota ei vielä ole tietokannassa.

**Oletus** Kayttaja-olion sisältämät tiedot tallentuvat tietokantaan.

# **5.4.22 insertAsiantuntijaArtikkeliin(int artik\_id int versionro, int kayt\_id)**

# **DAO-28**

- **Kuvaus** Kutsutaan metodia tietokannassa olevalla artik\_id:llä ja siihen liittyvällä versinro:lla sekä kayt\_id:llä. Asiantuntija (kayt\_id) ei saa olla parametrina annetun artikkelin version arvostelijana.
- **Oletus** Metodikutsun jälkeen parametrina annettu asiantuntija viittaa parametrina annettuun artikkelin versioon.

# **5.4.23 insertToimittaja(Kayttaja uusiKayttaja)**

# **DAO-29**

**Kuvaus** Kutsutaan metodia parametrilla Kayttaja, jonka tietoja ei ole tietokannassa.

**Oletus** Parametrina annetun käyttäjän tiedot löytyvät tietokannasta metodin kutsun jälkeen.

# **5.4.24 lahetaMuistutus(Artikkeli artikkeli, int kayt\_id)**

# **DAO-30**

**Kuvaus** Kutsutaan metodia tietokannassa olevalla artikkelilla ja kayt\_id:llä.

**Oletus** Parametrin yksilöimän käyttäjän sähkopostissa on muistutus ja lausuntopyyntötaulun muistutettu kenttään päivittyy aikaleima.

# **5.4.25 setLausuntoLukittu(int versionro, int artik\_id, int kayt\_id, boolean lukittu)**

# **DAO-31**

**Kuvaus** Kutsutaan metodia tietokannassa olevalla artik\_id:llä, versionro:lla ja kayt\_id:llä, missä asiantuntijalla (kayt\_id) on parametrina annetun artikkelin versio tarkastettavana. Lausunnon on oltava lukittuna (lukittu=true).

**Oletus** Lausunto ei ole enää lukittuna kutsun jälkeen (lukittu=false).

# **5.4.26 setLausuntopyynnonTila(int artik\_id, int versionro, int kayt\_id, int tila)**

# **DAO-32**

**Kuvaus** Kutsutaan metodia parametreilla artik\_id, versionro, kayt\_id ja tila=2. Artikkelin version tulee olla asiantuntijalla (kayt\_id) arvosteltavana ja tilan jokin toinen kuin 2.

**Oletus** Tila muuttuu 2:ksi.

### **5.4.27 setVersioLukittu(int artik\_id, int versionro, boolean lukittu)**

### **DAO-33**

**Kuvaus** Kutsutaan metodia tietokannassa olevalla artik\_id:llä ja versionro:lla, joiden yksilöimä artikkelin versio on lukittuna, sekä false-arvolla.

**Oletus** Lukittu kenttä muuttuu false:ksi.

### **5.4.28 submitArtikkeli(int kayt\_id, Artikkeli artikkeli)**

### **DAO-34**

**Kuvaus** Kutsutaan metodia parametreilla kayt\_id ja Artikkeli-olio. Artikkelia ei ole vielä tietokannassa.

**Oletus** Artikkeli-olion tiedot tallentuvat tietokantaan.

### **DAO-35**

**Kuvaus** Kutsutaan metodia parametreilla kayt\_id ja Artikkeli-olio. Artikkeli haetaan tietokannasta ja sen muuttuviin tietoihin lisätään merkki x.

**Oletus** Jokaisessa muuttuvassa tiedossa on x lopussa.

# **5.4.29 submitLausunto(int kayt\_id, int artik\_id, int versionro, Lausunto kirjoittajaLausunto, Lausunto toimitusLausunto)**

#### **DAO-36**

**Kuvaus**

#### **DAO-32**

- **Kuvaus** Kutsutaan metodia parametreilla kayt\_id ja Artikkeli-olio. Artikkelia ei ole vielä tietokannassa.
- **Oletus** Kutsutaan metosia parametreilla kayt\_id, artik\_id ja versionro, joilla ei ole lausuntoa.
- **Oletus** Asiantuntijalla on metodin kutsun jälkeen tietokannassa lausunto, liittyen parametrien määräämään artikkelin versioon.

# **5.4.30 submitKayttajatiedot(Kayttaja uusiKayttaja, String salasana)**

#### **DAO-37**

**Kuvaus** Kutsutaan metodia Kayttaja-oliolla ja jollain salasanalla.

**Oletus** Tietokannassa on Kayttaja-olion sisältämät tiedot ja salasana.

### **5.4.31 submitPaatos(int kayt\_id, int artik\_id, int versionro, int paatos)**

### **DAO-50**

- **Kuvaus** Kutsutaan metodia tietokannassa olevalla kayt\_id:llä, artik\_id:llä sekä versionro:lla ja päätöksellä.
- **Oletus** Tietokannassa on parametrien mukaiseen artikkeliin liittyvä päätös parametrissa annetulla päätöksen tyypillä.

### **5.4.32 submitViesti(String viesti, int artik\_id, int versionro, boolean toimittajalta)**

### **DAO-38**

- **Kuvaus** Kutsutaan metodia jollain tietokannan artikkelin versiolla, joka ei ole vielä käynyt päätoimittajalla.
- **Oletus** parametrien yksilöimään artikkelin versioon tulee viesti ja tietokannan paatoimittajallaattribuutin arvoksi tulee true.

### **5.4.33 removeAla(int ala\_id))**

### **DAO-39**

**Kuvaus** Kutsutaan metodia jollain tietokannassa olevalla ala\_id:llä.

**Oletus** Metodin kutsun jälkeen parametrin yksilöimää alaa ei enää ole tietokannassa.

# **5.4.34 removeArtikkeli(artik\_id)**

# **DAO-40**

**Kuvaus** Kutsutaan metodia tietokannassa olevalla artik\_id:llä.

**Oletus** Metodi palauttaa true-arvon ja parametrina annetulla artik\_id:llä ei metodin kutsun jälkeen löydy enää artikkelia.

# **DAO-41**

**Kuvaus** Kutsutaan metodia tietokannassa olemattomalla artik\_id:llä.

**Oletus** Metodi palauttaa false-arvon.

#### **5.4.35 removeArtikkeliLehdesta(Artikkeli artikkeli, int nro, int vuosikerta)**

### **DAO-42**

- **Kuvaus** Kutsutaan metodia parametreilla Artikkeli, nro ja vuosikerta. Artikkelin täytyy olla liitettynä parametreinä annettun vuosikerran numeroon.
- **Oletus** Artikkeli ei ole metodikutsun jälkeen enää liitettynä kyseisen vuosikerran numeroon.

#### **5.4.36 removeAsiantuntijaArtikkelista(int artik\_id, int versionro, int kayt\_id)**

#### **DAO-43**

- **Kuvaus** Kutsutaan metodia artik\_id:llä, versionro:lla ja kayt\_id:llä, missä asiantuntija on liitetty artikkelin versioon tarkastajaksi.
- **Oletus** Asiantuntija ei enää metodin kutsun jälkeen ole liitettynä artikkelin version tarkastajaksi.

#### **5.4.37 tarkistaKirjautuminen(String tunnus, String salasana)**

#### **DAO-44**

**Kuvaus** Kutsutaan metodia järjestelmässä olevalla salasanalla ja tunnuksella. Tunnus ja salasana ovat saman käyttäjän.

**Oletus** Metodi palauttaa true-arvon.

#### **DAO-45**

**Kuvaus** Kutsutaan metodia järjestelmässä olevalla salasanalla ja tunnuksella. Tunnus ja salasana ovat eri käyttäjän.

**Oletus** Metodi palauttaa false-arvon.

### **5.4.38 tarkistaSahkoposti(String sahkoposti)**

**DAO-46** Kutsutaan metodia tietokantataulussa Sposti olevalla sähköpostiosoitteella.

**Oletus** Metodi palauttaa true-arvon osoittamaan, että osoite on tietokannassa.

#### **DAO-47**

**Kuvaus** Kutsutaan metodia tietokantataulussa Sposti olemattomalla sähköpostiosoitteella.

**Oletus** Metodi palauttaa false-arvon osoittamaan, että osoitetta ei löydy taulusta Sposti.

#### **5.4.39 updateAla(int ala\_id, String uusiNimi)**

#### **DAO-48**

**Kuvaus** Kutsutaan metodia tietokannassa olevalla ala\_id:llä ja merkkijonolla "testiAla." **Oletus** Parametrina annetun ala\_id:n nimenä on metodin kutsun jälkeen "testiAla."

# **5.5 DBConnector**

#### **5.5.1 DBConnector()**

#### **CON-1**

**Kuvaus** Kutsutaan konstruktoria

**Oletus** Luo yhteyden tietokantaan luokkavakioihin asetetuilla arvoilla.

#### **5.5.2 execute(String kysely)**

#### **CON-2**

**Kuvaus** Kutsutaan metodia select-lauseella "select \* from pg\_tables".

**Oletus** Metodi palauttaa Tulos-olion, joka sisältää kyselyn tuloksen.

#### **CON-3**

**Kuvaus** Kutsutaan metodia jollakin toimivalla update-lauseella.

**Oletus** Metodi palauttaa arvon null, ja relaation sisältö päivittyy.

#### **5.5.3 close()**

**CON-4**

**Kuvaus** Kutsutaan metodia.

**Oletus** Metodi sulkee tietokantayhteyden, minkä jälkeen kyselyt eivät enää mene läpi.

### **5.5.4 getId(String sekvenssi)**

#### **CON-5**

**Kuvaus** Kutsutaan metodia kahdesti parametrilla, joka viittaa johonkin relaation sekvenssiin.

**Oletus** Palauttaa kokonaisluvun, joka on toisella kerralla yhtä suurempi kuin ensimmäisellä kerralla.
# **5.6 Event**

Luokassa ei ole yhtään metodia, joten testejä ei tarvita.

# **5.7 HtmlTyokalu**

# **5.7.1 getArtikkelit(List artikkelit)**

# **HT-1**

**Kuvaus** Annetaan metodille parametrina artikkelilista.

**Oletus** Metodi palauttaa artikkeleista HTML-esityksen, jossa on lueteltu kaikki parametrina annetut artikkelit.

# **5.7.2 getKirjoittajat(List kirjoittajat)**

# **HT-2**

**Kuvaus** Annetaan metodille parametrina kirjoittajalista.

**Oletus** Metodi palauttaa käyttäjistä HTML-esityksen, jossa on lueteltu kaikki parametrina annetut käyttäjät.

# **5.8 Kayttaja**

# **5.8.1 getKayt\_id()**

# **KA-1**

**Kuvaus** Kutsutaan metodia Kayttaja-oliolle, jolle on annettu konstruktorin kutsumisen yhteydessä parametrina käyttäjän tunnus.

**Oletus** Metodi palauttaa oikean käyttäjän tunnuksen.

# **5.8.2 getEtunimi()**

# **KA-2**

**Kuvaus** Kutsutaan metodia Kayttaja-oliolle, jolle on annettu konstruktorin kutsumisen yhteydessä parametrina käyttäjän etunimi.

**Oletus** Metodi palauttaa oikean käyttäjän etunimen.

### **5.8.3 getSukunimi()**

# **KA-3**

**Kuvaus** Kutsutaan metodia Kayttaja-oliolle, jolle on annettu konstruktorin kutsumisen yhteydessä parametrina käyttäjän sukunimi.

**Oletus** Metodi palauttaa oikean käyttäjän sukunimen.

# **5.8.4 getKatuosoite()**

# **KA-4**

**Kuvaus** Kutsutaan metodia Kayttaja-oliolle, jolle on annettu konstruktorin kutsumisen yhteydessä parametrina käyttäjän osoite.

**Oletus** Metodi palauttaa oikean käyttäjän osoitteen.

# **5.8.5 getKaupunki()**

# **KA-5**

**Kuvaus** Kutsutaan metodia Kayttaja-oliolle, jolle on annettu konstruktorin kutsumisen yhteydessä parametrina käyttäjän asuinkaupunki.

**Oletus** Metodi palauttaa oikean käyttäjän asuinkaupungin.

# **5.8.6 getOsavaltio()**

# **KA-6**

**Kuvaus** Kutsutaan metodia Kayttaja-oliolle, jolle on annettu konstruktorin kutsumisen yhteydessä parametrina käyttäjän osavaltio.

**Oletus** Metodi palauttaa oikean käyttäjän osavaltion.

# **5.8.7 getPostinumero()**

# **KA-7**

**Kuvaus** Kutsutaan metodia Kayttaja-oliolle, jolle on annettu konstruktorin kutsumisen yhteydessä parametrina käyttäjän postinumero.

**Oletus** Metodi palauttaa oikean käyttäjän postinumeron.

### **5.8.8 getMaa()**

### **KA-8**

- **Kuvaus** Kutsutaan metodia Kayttaja-oliolle, jolle on annettu konstruktorin kutsumisen yhteydessä parametrina käyttäjän maa.
- **Oletus** Metodi palauttaa oikean käyttäjän maan.

### **5.8.9 getEmail()**

# **KA-9**

- **Kuvaus** Kutsutaan metodia Kayttaja-oliolle, jolle on annettu konstruktorin kutsumisen yhteydessä parametrina käyttäjän sähköposti.
- **Oletus** Metodi palauttaa oikean käyttäjän sähköpostin.

### **5.8.10 getRooli()**

# **KA-10**

- **Kuvaus** Kutsutaan metodia Kayttaja-oliolle, jolle on annettu konstruktorin kutsumisen yhteydessä parametrina käyttäjän rooli.
- **Oletus** Metodi palauttaa oikean käyttäjän roolin.

# **5.8.11 getErikoisala()**

# **KA-11**

**Kuvaus** Kutsutaan metodia Kayttaja-oliolle, jolle on annettu konstruktorin kutsumisen yhteydessä parametrina käyttäjän erikoisalat.

**Oletus** Metodi palauttaa oikean käyttäjän erikoisalat.

# **5.9 Lausunto**

# **5.9.1 getAsiantuntija()**

# **LA-1**

**Kuvaus** Kutsutaan metodia Lausunto-oliolle, jolle on annettu konstruktorin kutsumisen yhteydessä kaikki tarvittavat parametrit.

**Oletus** Metodi palauttaa oikean asiantuntijan.

### **5.9.2 getTiedostot()**

# **LA-2**

- **Kuvaus** Kutsutaan metodia Lausunto-oliolle, jolle on annettu konstruktorin kutsumisen yhteydessä parametrina lista Tiedosto-olioista.
- **Oletus** Metodi palauttaa listan Tiedosto-olioita.

# **5.9.3 getTeksti()**

# **LA-3**

- **Kuvaus** Kutsutaan metodia Lausunto-oliolle, jolle on annettu konstruktorin kutsumisen yhteydessä ainakin tekstisisältö.
- **Oletus** Metodi palauttaa oikean tekstisisällön.

# **5.9.4 getPaatos()**

# **LA-4**

- **Kuvaus** Kutsutaan metodia Lausunto-oliolle, jolle on annettu konstruktorin kutsumisen yhteydessä ainakin paatos-kenttä.
- **Oletus** Metodi palauttaa int-arvon päätöksestä.

# **5.10 Postittaja**

# **5.10.1 laheta(Sahkoposti lahetettava)**

# **PO-1**

- **Kuvaus** Kutsutaan metodia Sahkoposti-oliolla, jonka vastaanottajakenttänä on joku sähköpostiosoite, jonka lukeminen on mahdollista.
- **Oletus** Metodi lähettää postin oikeaan osoitteeseen, ja sen osoitekenttä sekä teksti ovat oikeat.

# **5.11 Salaaja**

# **5.11.1 salaa(String teksti)**

# **SA-1**

**Kuvaus** Kutsutaan metodia useita kertoja peräkkäin usealla String-oliolla.

**Oletus** Metodi palauttaa jokaisella eri arvolla erilaisen tekstin. Samanlaisilla arvoilla palautuu sama teksti.

# **5.12 SessionData**

### **5.12.1 getDbConnector() & setDbConnector()**

**SD-1**

**Kuvaus** Kutsutaan set- ja get-metodeita peräkkäin.

**Oletus** Get-metodi palauttaa saman arvon, joka asetettiin set-metodilla.

#### **5.12.2 getKasiteltavaArtik\_id() & setKasiteltavaArtik\_id()**

#### **SD-2**

**Kuvaus** Kutsutaan set- ja get-metodeita peräkkäin.

**Oletus** Get-metodi palauttaa saman arvon, joka asetettiin set-metodilla.

#### **5.12.3 getKasiteltavaSivu() & setKasiteltavaSivu()**

#### **SD-3**

**Kuvaus** Kutsutaan set- ja get-metodeita peräkkäin.

**Oletus** Get-metodi palauttaa saman arvon, joka asetettiin set-metodilla.

#### **5.12.4 getKasiteltavaVersionro() & setKasiteltavaVersionro()**

#### **SD-4**

**Kuvaus** Kutsutaan set- ja get-metodeita peräkkäin.

**Oletus** Get-metodi palauttaa saman arvon, joka asetettiin set-metodilla.

#### **5.12.5 getKayt\_id()**

#### **SD-5**

**Kuvaus** Kutsutaan metodia SessionData-oliolle, jolle on annettu konstruktorin kutsun yhteydessä parametrina käyttäjän tunnus.

**Oletus** Metodi palauttaa oikean tunnuksen.

# **5.12.6 getKayttajatiedot() & setKayttajatiedot()**

### **SD-6**

**Kuvaus** Kutsutaan set- ja get-metodeita peräkkäin.

**Oletus** Get-metodi palauttaa saman arvon, joka asetettiin set-metodilla.

# **5.12.7 getLisattavaArtikkeli() & setLisattavaArtikkeli()**

# **SD-7**

**Kuvaus** Kutsutaan set- ja get-metodeita peräkkäin.

**Oletus** Get-metodi palauttaa saman arvon, joka asetettiin set-metodilla.

### **5.12.8 getRooli()**

### **SD-8**

**Kuvaus** Kutsutaan metodia SessionData-oliolle, jolle on annettu konstruktorin kutsun yhteydessä parametrina käyttäjän rooli.

**Oletus** Metodi palauttaa oikean roolin.

### **5.12.9 getSession\_id()**

# **SD-9**

**Kuvaus** Kutsutaan metodia SessionData-oliolle, jolle on annettu konstruktorin kutsun yhteydessä parametrina istunnon tunnus.

**Oletus** Metodi palauttaa oikean tunnuksen.

# **5.13 Sähköposti**

# **5.13.1 getLahettajanOsoite()**

# **SA-1**

**Kuvaus** Kutsutaan metodia Sahkoposti-oliolle, jolle on annettu konstruktorin kutsumisen yhteydessä kaikki tarvittavat parametrit.

**Oletus** Metodi palauttaa oikean osoitteen.

### **5.13.2 getOtsikko()**

# **SA-2**

**Kuvaus** Kutsutaan metodia Sahkoposti-oliolle, jolle on annettu konstruktorin kutsumisen yhteydessä parametrina otsikko.

**Oletus** Metodi palauttaa oikean otsikon.

### **5.13.3 getVastaanottajanOsoite()**

# **SA-3**

**Kuvaus** Kutsutaan metodia Sahkoposti-oliolle, jolle on annettu konstruktorin kutsumisen yhteydessä ainakin vastaanottajan osoite.

**Oletus** Metodi palauttaa oikean osoitteen.

# **5.13.4 getViesti()**

# **SA-4**

**Kuvaus** Kutsutaan metodia Sahkoposti-oliolle, jonka viestikenttänä on asiantuntijalle lähetettävä muistutusviesti.

**Oletus** Metodi palauttaa muistutusviestin.

# **5.14 Päivämäärä**

# **5.14.1 getKuukausi()**

# **PA-1**

**Kuvaus** Kutsutaan metodia.

**Oletus** Metodi palauttaa Paivamaara-olioon liittyvän kuukauden String-muodossa.

# **5.14.2 getPaiva()**

# **PA-2**

**Kuvaus** Kutsutaan metodia.

**Oletus** Metodi palauttaa Paivamaara-olioon liittyvän päivän String-muodossa.

#### **5.14.3 getVuosi()**

### **PA-3**

**Kuvaus** Kutsutaan metodia.

**Oletus** Metodi palauttaa Paivamaara-olioon liittyvän vuoden String-muodossa.

# **5.14.4 Paivamaara(Date)**

# **PA-4**

**Kuvaus** Annetaan konstruktorille parametriksi Date-olio.

**Oletus** Konstruktori luo onnistuneesti Paivamaara-olion annetusta parametrista. Metodi getPaiva() palauttaa luonnin jälkeen oikean päivän.

# **5.14.5 Paivamaara(String)**

# **PA-5**

**Kuvaus** Annetaan konstruktorille parametriksi String-olio.

**Oletus** Konstruktori luo onnistuneesti Paivamaara-olion annetusta parametrista. Metodi getPaiva() palauttaa luonnin jälkeen oikean päivän.

# **5.14.6 Paivamaara(String, String, String)**

# **PA-6**

**Kuvaus** Annetaan konstruktorille parametrina erikseen päivä, kuukausi ja vuosi.

**Oletus** Konstruktori luo onnistuneesti Paivamaara-olion annetuilla parametreilla. Metodit getPaiva(), getKuukausi() ja getVuosi() palauttavat luonnin jälkeen oikeat arvot.

# **5.14.7 pvmKantaan()**

# **PA-7**

**Kuvaus** Kutsutaan metodia.

**Oletus** Metodi palauttaa päivämäärän tietokantaan tulostettavassa muodossa.

#### **5.14.8 pvmSivulle()**

### **PA-8**

**Kuvaus** Kutsutaan metodia.

**Oletus** Metodi palauttaa päivämäärän käyttöliittymäsivuille tulostettavassa muodossa.

# **5.15 Tiedosto**

#### **5.15.1 poistaTiedosto(String polku)**

### **TIE-1**

**Kuvaus** Kutsutaan metodia absoluuttisella tiedoston polulla olemassa olevaan tiedostoon.

**Oletus** Poistaa tiedoston annetusta paikasta ja palauttaa arvon true.

### **TIE-2**

**Kuvaus** Kutsutaan metodia polulla, jota ei löydy.

**Oletus** Metodi ei poista mitään ja palauttaa arvon false.

### **5.15.2 tallennaTiedosto(String nimi, String polku, HttpServletRequest request)**

### **TIE-3**

- **Kuvaus** Kutsutaan metodia tulevalla tiedoston nimellä ja polulla sekä HttpServletRequestilla.
- **Oletus** Tallentaa requestista löytyvän tiedoston parametina annettuun polkuun ja tiedostoon sekä palauttaa arvon true.

### **5.15.3 naytaTiedosto(String polku)**

#### **TIE-4**

**Kuvaus** Kutsutaan metodia olemassa olevalla tiedoston polulla.

**Oletus** Palauttaa viitteen tiedoston bittivirtaan, joka voidaan esimerkiksi kirjoittaa levylle tai ohjata Servletille.

# **5.16 TiedostoServlet**

#### **5.16.1 service(HttpServletRequest request, HttpServletResponse response)**

### **TSE-1**

**Kuvaus** Ajetaan Servlet antamalla parametreiksi jonkin olemassa olevan tiedoston kayt\_id, artik\_id, versionro ja tiedostonimi.

**Oletus** Antaa tiedoston bittiesityksen.

# **5.17 Tulos**

#### **5.17.1 getDate(String sarake)**

#### **TU-1**

**Kuvaus** Kutsutaan metodia parametrilla, jota vastaava sarake sisältää Date-tyyppisen arvon.

**Oletus** Metodi palauttaa kyseistä arvoa vastaavan Paivamaara-olion.

#### **TU-2**

**Kuvaus** Kutsutaan metodia parametrilla, jota vastaava sarake ei sisällä Date-tyyppistä arvoa.

**Oletus** Metodi palauttaa null-viitteen.

# **5.17.2 getInt(String sarake)**

### **TU-3**

**Kuvaus** Kutsutaan metodia parametrilla, jota vastaava sarake sisältää int-tyyppisen arvon.

**Oletus** Metodi palauttaa kyseistä arvoa vastaavan int-arvon.

### **TU-4**

**Kuvaus** Kutsutaan metodia parametrilla, jota vastaava sarake ei sisällä int-tyyppistä arvoa.

**Oletus** Metodi palauttaa Integer.MIN\_VALUE-vakiota vastaavan int-arvon.

### **5.17.3 getRivit()**

### **TU-5**

- **Kuvaus** Kutsutaan metodia Tulos-oliolle, jolle on annettu konstruktorin kutsumisen yhteydessä ResultSet.
- **Oletus** Metodi palauttaa ResultSetin rivien määrän.

### **5.17.4 getString(String sarake)**

### **TU-6**

**Kuvaus** Kutsutaan metodia parametrilla, jota vastaava sarake sisältää String-tyyppisen arvon.

**Oletus** Metodi palauttaa kyseistä arvoa vastaavan String-olion.

### **TU-7**

**Kuvaus** Kutsutaan metodia parametrilla, jota vastaava sarake ei sisällä String-tyyppistä arvoa.

**Oletus** Metodi palauttaa null-viitteen.

### **5.17.5 next()**

### **TU-8**

**Kuvaus** Kutsutaan metodia Tulos-oliolle, jolle on annettu konstruktorin kutsumisen yhteydessä ResultSet, jossa on vähintään yksi rivi.

**Oletus** Metodi palauttaa true.

### **TU-9**

**Kuvaus** Kutsutaan metodia Tulos-oliolle, jolle on annettu konstruktorin kutsumisen yhteydessä ResultSet, jossa ei ole yhtään riviä.

**Oletus** Metodi palauttaa false.

### **TU-10**

**Kuvaus** Kutsutaan metodia Tulos-oliolle, jolle on annettu konstruktorin kutsumisen yhteydessä ResultSet. Metodia kutsutaan while-silmukassa seuraavasti. while(tulos.next()) System.out.println(tulos)

**Oletus** while-silmukka tulostaa kaikki Tulos-olion rivit.

# **6 Integraatiotestaus**

Integraatiotestausta suoritetaan sitä mukaa, kun yhteistyössä toistensa kanssa olevia luokkia saadaan valmiiksi. Yksikkötestaus suoritetaan alkaen kriittisistä luokista, minkä jälkeen näitä luokkia apunaan käyttävät luokat voidaan testata. Tynkäluokkien sijaan testaus tapahtuu esimerkkitietokantaan kohdistuvien kyselyiden ja jo testattujen luokkien avulla.

Ensimmäisenä testattavat luokat ovat DBConnector, Käyttäjä, Artikkeli ja Lausunto. Näiden jälkeen testataan tietokantayhteyttä käyttävä DAO sekä muut luokat.

Integraatiotestauksesta ei tehdä erillisiä testitapauksia. Luokkien välinen kommunikaatio tulee automaattisesti testatuksi DAO:n testauksen ja käyttötapauspohjaisen järjestelmätestauksen yhteydessä.

# **7 Järjestelmätestaus**

# **7.1 Kirjoittaja**

Testataan kirjoittajan käyttötapaukset yksitellen.

# **7.1.1 Kirjoittajan navigointi sivuilla**

# **KNS-1**

**Kuvaus** Painetaan navigointikehyksessä "Sent articles" -painiketta.

**Oletus** Kehyksiin avautuu luettelo lähetetyistä artikkeleista ja lomake uuden artikkelin lähettämiseen.

# **KNS-2**

**Kuvaus** Painetaan navigointikehyksessä "Edit your profile" -painiketta.

**Oletus** Kehykseen avautuu lomake, jonka kentissä on sisäänkirjautuneen käyttäjän tiedot muokkausta varten.

# **7.1.2 Sisäänkirjautuminen**

# **SI-1**

**Kuvaus** Syötetään kenttiin järjestelmään rekisteröityneen käyttäjän sähköpostiosoite sekä salasana.

**Oletus** Järjestelmä hyväksyy kirjautumisen ja siirtyy seuraavaan näkymään.

**SI-2**

- **Kuvaus** Syötetään kenttiin järjestelmään rekisteröityneen käyttäjän sähköpostiosoite sekä väärä salasana.
- **Oletus** Järjestelmä ilmoittaa virheellisestä salasanasta. Käyttäjän kirjoittama sähköpostiosoite jää näkyviin, ja salasanakenttä tyhjenee.

# **7.1.3 Rekisteröityminen**

# **RE-1**

**Kuvaus** Syötetään kenttiin oikeelliset uuden käyttäjän tiedot.

**Oletus** Järjestelmä hyväksyy rekisteröitymisen ja siirtyy seuraavaan näkymään.

# **RE-2**

- **Kuvaus** Syötetään muihin kenttiin oikeelliset tiedot, mutta salasanan varmistus kirjoitetaan väärin.
- **Oletus** Järjestelmä ilmoittaa, että salasanat eivät täsmää. Muut käyttäjän syöttämät tiedot jäävät näkyviin.

# **7.1.4 Artikkelin lähettäminen**

# **AL-1**

- **Kuvaus** Lähetetään artikkelin ensimmäinen versio PDF-muodossa toimituksen arvioitavaksi. Kaikkiin kenttiin syötetään oikeellinen arvo.
- **Oletus** Järjestelmä antaa kuittauksen lähetyksen onnistumisesta näyttämällä lähetetyn artikkelin tiedot artikkelilistassa.

# **AL-2**

- **Kuvaus** Lähetetään artikkelin ensimmäinen versio PDF-muodossa toimituksen arvioitavaksi. Otsikko-kenttä jätetään tyhjäksi.
- **Oletus** Järjestelmä ilmoittaa puuttuvasta otsikkokentästä, eikä lisää artikkelia artikkelilistaan. Käyttäjän lähettämä artikkelitiedosto pysyy muistissa.

# **AL-3**

- **Kuvaus** Lähetetään artikkelin ensimmäinen versio LATEX-muodossa, vaikka julkaistavaa versiota ei ole pyydetty. Tiivistelmä-kenttä jätetään tyhjäksi.
- **Oletus** Järjestelmä ilmoittaa puuttuvasta tiivistelmästä ja vääräntyyppisestä tiedostosta. Käyttäjän lähettämä artikkelitiedosto pyyhitään muistista.

# **AL-4**

- **Kuvaus** Lähetetään artikkelin julkaistava versio PDF-muodossa, kun toimitus on pyytänyt julkaistavaa versiota LATEX-muodossa.
- **Oletus** Järjestelmä ilmoittaa vääräntyyppisestä tiedostosta. Käyttäjän lähettämä artikkelitiedosto pyyhitään muistista.

### **7.1.5 Profiilin muokkaus**

### **PM-1**

- **Kuvaus** Muokataan käyttäjän profiilia lisäämällä uusi sähköpostiosoite.
- **Oletus** Järjestelmä siirtää uuden sähköpostiosoitteen samaan luetteloon edellisten osoitteiden kanssa ja valitsee uuden osoitteen aktiiviseksi. Muut tiedot pysyvät muuttumattomina.

### **PM-2**

- **Kuvaus** Muokataan käyttäjän profiilia vaihtamalla katuosoite ja salasana. Salasanan tarkistus syötetään väärin.
- **Oletus** Järjestelmä ilmoittaa, että salasanat eivät täsmää. Katuosoite päivittyy uuteen osoitteeseen, ja muut tiedot pysyvät muuttumattomina.

# **7.2 Asiantuntija**

Testataan yksitellen asiantuntijan käyttötapaukset.

### **7.2.1 Asiantuntijan navigointi sivuilla**

# **ANS-1**

**Kuvaus** Painetaan navigointikehyksessä "Reviewed articles" -linkkiä.

**Oletus** Kehyksiin avautuu luettelo arvostelluista artikkeleista ja uusimman artikkelin tiedot.

# **ANS-2**

**Kuvaus** Painetaan navigointikehyksessä "Edit your profile" -linkkiä.

**Oletus** Kehykseen avautuu lomake, jossa on sisäänkirjautuneen asiantuntijan tiedot muokkausta varten.

### **7.2.2 Lausuntopyyntöön vastaaminen**

### **LV-1**

**Kuvaus** Hyväksytään asiantuntijalle lähetetty lausuntopyyntö.

**Oletus** Artikkeliluettelossa näkyvä artikkeli siirtyy tilasta "New article" tilaan "Not yet reviewed".

# **LV-2**

**Kuvaus** Hylätään asiantuntijalle lähetetty lausuntopyyntä.

**Oletus** Artikkeli poistuu artikkeliluettelosta.

### **7.2.3 Lausunnon antaminen**

### **LA-1**

- **Kuvaus** Annetaan arvioitavana olevasta artikkelista hylkäävä päätös ja syötetään lausunnot niitä vastaaviin kenttiin.
- **Oletus** Artikkeliluettelossa näkyvä artikkeli siirtyy tilasta "Not yet reviewed" tilaan "Reviewed (Rejected)".

# **LA-2**

- **Kuvaus** Annetaan arvioitavana olevasta artikkelista hylkäävä päätös ja jätetään kirjoittajalle lähtevä lausunto tyhjäksi. Liitetään toimitukselle mukaan kaksi liitetiedostoa.
- **Oletus** Järjestelmä ilmoittaa puuttuvasta lausunnosta. Liitetiedostot ja hylkäävä päätös pysyvät muistissa.

# **LA-3**

- **Kuvaus** Annetaan arvioitavana olevasta artikkelista hyväksyvä päätös (pienin muutoksin) ja syötetään lausunnot niitä vastaaviin kenttiin. Kirjoittajalle liitetään mukaan lisäksi kolme liitetiedostoa.
- **Oletus** Artikkeliluettelossa näkyvä artikkeli siirtyy tilasta "Not yet reviewed" tilaan "Reviewed (Accepted with minor revision)".

# **LA-4**

**Kuvaus** Valitaan artikkeliluettelosta artikkeli, josta asiantuntija on jo antanut hyväksyvän (accepted) päätöksen, mutta josta toimitus ei vielä ole antanut päätöstään. Muutetaan päätös hyväksytyksi pienin muutoksin (accepted with minor revision).

**Oletus** Lausunto muuttuu tilaan "Accepted with minor revision".

### **7.2.4 Profiilin muokkaus**

# **PM-1**

**Kuvaus** Muokataan profiilia vaihtamalla osaamisalan vapaamuotoista kuvausta.

**Oletus** Järjestelmä antaa kuittauksen muokkauksen onnistumisesta, ja asiantuntijan tiedoissa näkyy osaamisalan uusi kuvaus.

# **PM-2**

- **Kuvaus** Muokataan profiilia vaihtamalla puhelinnumero ja salasana sekä lisäämällä asiantuntijan osaamisluetteloon kaksi uutta erikoisalaa. Salasanan varmistus jätetään tyhjäksi.
- **Oletus** Osaamisalat siirtyvät asiantuntijan omaan luetteloon sitä mukaa, kun ne lisätään. Lomakkeen lähetyksen jälkeen järjestelmä ilmoittaa, että salasanat eivät täsmää. Vaihtunut puhelinnumero ja lisätyt osaamisalat pysyvät muistissa.

# **7.3 Toimitus**

Testataan toimituksen käyttötapaukset yksitellen.

# **7.3.1 Artikkelien hallinta**

# **AH-1**

**Kuvaus** Painetaan "Show all articles" -linkkiä artikkeliluettelosta.

**Oletus** Kehys latautuu uudelleen ja siihen tulevat näkyviin kaikki järjestelmässä olevat artikkelit.

# **AH-2**

**Kuvaus** Painetaan "Show urgent articles" -linkkiä artikkeliluettelosta.

**Oletus** Kehys latautuu uudelleen ja siihen tulevat näkyviin ne artikkelit, joista päätoimittaja on lähettänyt vastauksen toimitukselle,sekä kokonaan uudet tai jotakin toimenpidettä vaativat artikkelit.

# **AH-3**

**Kuvaus** Painetaan ylimmän kehyksen artikkeliluettelosta halutun artikkelin nimeä.

**Oletus** Artikkelin tiedot tulevat näkyviin alempiin kehyksiin.

# **AH-4**

**Kuvaus** Painetaan "Show article" -linkkiä.

**Oletus** Artikkeli avautuu uuteen ikkunaan nähtäväksi.

# **AH-5**

**Kuvaus** Painetaan "View reviews" -linkkiä.

**Oletus** Artikkelin palautteet tulevat näkyviin artikkeliluettelon alapuolelle.

### **AH-6**

**Kuvaus** Painetaan "Request resend" -painiketta.

**Oletus** Artikkelin kirjoittajalle lähetetään sähköposti, jossa pyydetään lähettämään artikkeli uudestaan, minkä jälkeen järjestelmä mahdollistaa artikkelin uudelleenlähetyksen. Toimittajalle näytetään ilmoitus viestin lähtemisestä.

### **AH-7**

- **Kuvaus** Kirjoitetaan viesti päätoimittajalle kenttään "Message to editor in chief" ja painetaan "Save message" -painiketta.
- **Oletus** Viesti tallentuu tietokantaan, ja se tulee näkyviin päätoimittajan näkymään.

### **AH-8**

- **Kuvaus** Kirjoitetaan asiantuntijan hakuehto hakukenttään ja painetaan "Search referee" -painiketta.
- **Oletus** Kaikki asiantuntijat, joilla on hakuehto osana tietojaan, tulostuvat tuloskehykseen.

### **AH-9**

- **Kuvaus** Painetaan hakutulosluettelossa halutun asiantuntijan kohdalla "Add" -painiketta.
- **Oletus** Asiantuntija poistuu hakutulosluettelosta ja siirtyy artikkeliin valittujen asiantuntijoiden luetteloon.

### **AH-10**

- **Kuvaus** Painetaan valittujen asiantuntijoiden luettelossa halutun asiantuntijan kohdalla "Remove" -painiketta.
- **Oletus** Asiantuntija poistuu valittujen asiantuntijoiden listasta.

### **AH-11**

**Kuvaus** Valittujen asiantuntijoiden listasta ruksitaan sarakken "Notify" valintaruudut niille asiantuntijoille, joille halutaan lähettää tiedotus tarkistettavasta artikkelista. Sen jälkeen painetaan "Notify selected" -painiketta.

**Oletus** Valituille asiantuntijoille lähtee sähköposti-ilmoitustarkistettavasta artikkelista ja toimittaja saa ilmoituksen tapahtumasta. Ilmoitettujen asiantuntijoiden valintaruudut muuttuvat oletusarvoisesti valitsemattomiksi.

# **AH-12**

**Kuvaus** Painetaan "Delete article" -painiketta.

**Oletus** Artikkeli poistetaan tietokannasta ja toimittajalle annetaan ilmoitustapahtumasta.

# **AH-13**

**Kuvaus** Painetaan "Reject article" -painiketta.

**Oletus** Artikkelin arvosanaksi tulee "Rejected", ja toimittajalle annetaan ilmoitus tapahtumasta. Kirjoittajalle lähetetään ilmoitus artikkelin hylkäyksestä sähköpostilla.

# **AH-14**

**Kuvaus** Painetaan "Add new referee" -linkkiä.

**Oletus** Avautuu uusi ikkuna, josta voidaan lisätä uusi asiantuntija artikkelille.

# **7.3.2 Artikkelin lisääminen lehteen**

# **ALL-1**

**Kuvaus** Klikataan ylimmän kehyksen artikkeliluettelosta halutun artikkelin nimeä.

**Oletus** Artikkelin tiedot näkyvät sivun keskimmäisessä kehyksessä.

# **ALL-2**

**Kuvaus** Painetaan alimman kehyksen artikkeliluettelosta halutun artikkelin nimeä.

**Oletus** Artikkelin tiedot näkyvät sivun keskimmäisessä kehyksessä.

# **ALL-3**

- **Kuvaus** Valitaan kohdan "Select issue" pull-down -listoista sen lehden numero ja vuosikerta, jonka tilannetta halutaan tarkastella.
- **Oletus** Valitun lehden artikkelit avautuvat luetteloksi kehtykseen artikkelin tietojen alapuolelle.

# **ALL-4**

**Kuvaus** Lisätään artikkeli painettavaksi lehteen painamalla "Publish this article" -painiketta.

**Oletus** Artikkelin tiedot tulevat näkyviin alimman kehyksen artikkeliluetteloon, "Publish this article" -painike muuttuu toimintakyvyttömäksi ja artikkelin tiedot poistuvat ylemmän kehyksen luettelosta.

### **ALL-5**

- **Kuvaus** Painetaan alimman kehyksen artikkeliluettelosta "Remove from issue" -painiketta halutun artikkelin kohdalta.
- **Oletus** Artikkelin tiedot poistuvat alimman kehyksen luettelosta ja tulevat näkyviin ylimmän kehyksen luetteloon.

# **ALL-6**

**Kuvaus** Painetaan "Show article" -linkkiä.

**Oletus** Artikkeli avautuu uuteen ikkunaan.

**ALL-7**

**Kuvaus** Painetaan "Show abstract" -linkkiä.

**Oletus** Artikkelin tiivistelmä avautuu uuteen ikkunaan.

### **ALL-8**

**Kuvaus** Painetaan "Show Latex" -linkkiä.

Oletus Linkki johtaa artikkelin L<sup>AT</sup>EX-muotoiseen tiedostoon, joka avautuu uuteen ikkunaan.

### **ALL-9**

**Kuvaus** Painetaan halutun asiantuntijan kohdalla "Send reminder" -painiketta.

**Oletus** Asiantuntijalle lähtee muistutus artikkelin arvostelusta, ja toimittaja saa ilmoituksen viestin lähtemisestä.

### **7.3.3 Käyttäjien tietojen muokkaus**

### **KTM-1**

**Kuvaus** Käyttäjäluettelosta painetaan käyttäjän nimeä, jonka tietoja haluaa muokata.

**Oletus** Valitun käyttäjän tiedot latautuvat alempaan kehykseen.

### **KTM-2**

- **Kuvaus** Muutetaan käyttäjän tietoja (asiantuntijan ja kirjoittajan tietojen muokkaus kuvattu aikaisemmin) ja painetaan "Update fields" -painiketta.
- **Oletus** Tiedot päivittyvät tietokantaan ja näkyvät kentissä. Toimittaja saa onnistuneesta tapahtumasta ilmoituksen.

### **KTM-3**

**Kuvaus** Valitaan käyttäjälle uusi rooli ja painetaan "Update fields" -painiketta

**Oletus** Käyttäjälle päivitetään uusi rooli, minkä jälkeen hänen käyttöliittymänsä vastaa valittua roolia. Tapahtumasta annetaan ilmoitus toimittajalle.

### **KTM-4**

**Kuvaus** Muokatun käyttäjän sähköpostiosoite on väärässä muodossa.

**Oletus** Tietoja ei päivitetä, vaan järjestelmä antaa virheilmoituksen ja muokatut tiedot näytetään kentissä, joihin ne oli kirjoitettu.

#### **KTM-5**

**Kuvaus** Muokatun käyttäjän sähköpostiosoite löytyy jo tietokannasta.

**Oletus** Tietoja ei päivitetä, vaan järjestelmä antaa virheilmoituksen ja muokatut tiedot näytetään kentissä, joihin ne oli kirjoitettu.

### **KTM-6**

- **Kuvaus** Valitaan erikoisalojen luettelosta ala, joka halutaan lisätä asiantuntijalle, minkä jälkeen painetaan "Add" -painiketta.
- **Oletus** Sivu latautuu uudestaan ja valittu ala siirtyy asiantuntijan tietoihin. Kaikki muissa kentissä olleet tiedot ovat edelleen paikallaan.

#### **KTM-7**

- **Kuvaus** Valitaan asiantuntijan erikoisalojen luettelosta ala, joka halutaan poistaa asiantuntijalta, jonka jälkeen painetaan "Remove" -painiketta.
- **Oletus** Sivu latautuu uudestaan ja valittu ala siirtyy takaisin valittaviin aloihin. Kaikki muissa kentissä olleet tiedot ovat edelleen paikallaan.

#### **KTM-8**

- **Kuvaus** Kirjoitetaan uusi erikoisala "Add new expertise" -kenttään ja painetaan "Add" painiketta.
- **Oletus** Uusi ala lisätään asiantuntijan tietoihin, ja se tallennetaan tietokantaan myös muiden valittavaksi.

### **KTM-9**

**Kuvaus** Painetaan "Generate and send new password" -painiketta.

**Oletus** Valitulle käyttäjälle luodaan uusi salasana, joka lähetetään hänen järjestelmään ilmoittamaansa sähköpostiosoitteeseen. Viestin lähtemisestä näytetään ilmoitus toimittajalle.

#### **KTM-10**

- **Kuvaus** Valitaan "Edit expertise" -kentästä erikoisala, jota halutaan muokata ja painetaan "Delete"-painiketta.
- **Oletus** Valittu erikoisala poistetaan tietokannasta, ja tapahtumasta annetaan ilmoitus toimittajalle.

#### **KTM-11**

- **Kuvaus** Valitaan "Edit expertise" -kentästä erikoisala, jota halutaan muokata, minkä jälkeen kirjoitetaan erikoisalan uusi muoto ja painetaan "Save"-painiketta.
- **Oletus** Valittu erikoisala päivitetään tekstikentässä olleeseen muotoon ja tapahtumasta annetaan ilmoitus toimittajalle.

#### **KTM-12**

- **Kuvaus** Täytetään uuden toimittajan tiedot niille varattuihin kenttiin ja painetaan "Add editor" -painiketta.
- **Oletus** Uuden toimittajan tiedot lisätään tietokantaan, ja toimittaja saa ilmoituksen tapahtumasta.

#### **KTM-13**

- **Kuvaus** Uuden toimittajan sähköpostiosoite on väärässä muodossa, kun painetaan "Add" painiketta.
- **Oletus** Tietoja ei päivitetä, vaan järjestelmä antaa virheilmoituksen,sekä muokatut tiedot näytetään kentissä, joihin ne oli kirjoitettu.

### **KTM-14**

- **Kuvaus** Uuden toimittajan sähköpostiosoite löytyy jo tietokannasta, kun painetaan "Add" painiketta.
- **Oletus** Tietoja ei päivitetä, vaan järjestelmä antaa virheilmoituksen,sekä muokatut tiedot näytetään kentissä, joihin ne oli kirjoitettu.

#### **KTM-15**

- **Kuvaus** Uudelle toimittajan sähköposti kenttä on tyhjä, kun painetaan "Add"-painiketta.
- **Oletus** Tietoja ei päivitetä, vaan järjestelmä antaa virheilmoituksen,sekä muokatut tiedot näytetään kentissä, joihin ne oli kirjoitettu.

### **7.3.4 Palautteiden organisointi**

#### **PO-1**

**Kuvaus** Painetaan "Show article" -linkkiä.

**Oletus** Artikkeli avautuu uuteen ikkunaan.

#### **PO-2**

**Kuvaus** Painetaan "Show abstract" -linkkiä.

**Oletus** Artikkelin tiivistelmä avautuu uuteen ikkunaan.

#### **PO-3**

**Kuvaus** Painetaan "View article organizing" -linkkiä.

**Oletus** Palautteiden tilalle aukeaa artikkelin tietojen muuttamissivu.

#### **PO-4**

**Kuvaus** Painetaan tiedoston nimeä jonkin asiantuntijan palautteessa.

**Oletus** Tiedosto avautuu uuteen ikkunaan.

#### **PO-5**

**Kuvaus** Painetaan "Resend review" -painiketta.

**Oletus** Asiantuntijalle, jonka palautekentässä painiketta painettiin, lähetetään sähköpostilla pyyntö lähettää palaute uudestaan, minkä jälkeen asiantuntijan palautteen lähettäminen aktivoituu uudestaan. Toimittajalle annetaan ilmoitus tapahtumasta.

#### **PO-6**

- **Kuvaus** Painetaan valintaruksia tiedoston nimen vieressä, valitaan artikkelin yleisarvosana ja painetaan "Save and send information to writer" -painiketta.
- **Oletus** Artikkelin arvosana tallentuu ja kirjoittajalle lähetetään sähköposti, jossa kerrotaan arvostelun valmistumisesta. Kirjoittaja saa nähtäväkseen ainoastaan ruksilla merkityt liitetiedostot.

### **PO-7**

- **Kuvaus** Muokataan asiantuntijalta kirjoittajalle tullutta palautetta, valitaan yleisarvosana ja painetaan "Save and send information to writer" -painiketta.
- **Oletus** Artikkelin arvosana tallentuu ja kirjoittajalle lähetetään sähköposti, jossa kerrotaan arvostelun valmistumisesta. Kirjoittaja saa nähtäväkseen ainoastaan muokatun palautetekstin.

#### **PO-8**

- **Kuvaus** Painetaan "Save and send information to writer" -painiketta, mutta ei valita yleisarvosanaa artikkelille.
- **Oletus** Toimittaja saa virheilmoituksen arvosanan puuttumisesta, ja kaikki muutetut tiedot pysyvät kentissä, joissa niitä oli.

### **PO-9**

- **Kuvaus** Painetaan "Save and send information to writer" -painiketta, vaikka kaikilta asiantuntijoilta ei ole vielä tullut palautetta.
- **Oletus** Toimittaja saa virheilmoituksen puuttuvasta palautteesta, ja kaikki muutetut tiedot pysyvät kentissä, joissa niitä oli.

#### **7.3.5 Päätoimittajan näkymä**

#### **PN-1**

**Kuvaus** Kirjoitetaan vastaustoimittajien lähettämään viestiin ja painetaan "Reply" -painiketta.

**Oletus** Vastausviesti tallentuu tietokantaan, ja se tulee näkyviin toimittajille.

#### **PN-2**

**Kuvaus** Painetaan "Show all articles" -linkkiä artikkeliluettelosta.

**Oletus** Kehys latautuu uudelleen, ja siihen tulevat näkyviin kaikki järjestelmässä olevat artikkelit.

### **PN-3**

**Kuvaus** Painetaan "Show urgent articles" -linkkiä artikkeliluettelosta.

**Oletus** Kehys latautuu uudelleen, ja siihen tulevat näkyviin ne artikkelit, joista toimitus on lähettänyt viestin päätoimittajalle.

### **PN-4**

**Kuvaus** Painetaan "Reply"-painiketta.

**Oletus** Toimituksen lähettämä viesti merkitään tietokantaan luetuksi, ja päätoimittajan tekstikentässä oleva teksti palautetaan vastauksena. Artikkeli palautetaan toimenpiteitä vaativien artikkeleiden listaan. Tapahtumasta annetaan ilmoitus päätoimittajalle.

### **7.3.6 Toimittajan profiilin muokkaaminen**

# **TPM-1**

- **Kuvaus** Profiilin muokkausnäkymässä täytetään muutoksia vaativat tiedot, minkä jälkeen painetaan "Update profile" -painiketta.
- **Oletus** Järjestelmä tallentaa uudet tiedot tietokantaan, ja antaa siitä ilmoituksen toimittajalle.

# **TPM-2**

**Kuvaus** Tietoihin tehdään muutoksia, mutta salasanan varmistus kirjoitetaan väärin.

**Oletus** Järjestelmä antaa ilmoituksen siitä, että salasanat olivat erilaiset. Mitään ei kirjata tietokantaan, ja kaikkiin kenttiin, paitsi salasanoihin, ladataan juuri kirjoitetut tiedot.

# **TPM-3**

**Kuvaus** Valitaan "no" kohdasta "Do you wish to receive articles for revision?" ja painetaan "Update fields".

**Oletus** Toimittaja ei saa järjestelmästä arvostelupyyntöjä.

# **7.3.7 Toimituksen navigointi sivulla**

# **TNS-1**

**Kuvaus** Painetaan navigointikehyksessä "Organizing articles" -linkkiä.

**Oletus** Sivuston pääkehykseen latautuu sivu, jota käytetään artikkelien organisointiin.

# **TNS-2**

**Kuvaus** Painetaan navigointikehyksessä "State of the journal" -linkkiä.

**Oletus** Sivuston pääkehykseen latautuu sivu, jota käytetään lehden tilan hallinnointiin.

# **TNS-3**

**Kuvaus** Painetaan navigointikehyksessä "Organizing users" -linkkiä.

**Oletus** Sivuston pääkehykseen latautuu sivu, jota käytetään käyttäjien hallinnointiin.

**TNS-4**

**Kuvaus** Painetaan navigointikehyksessä "Reports"-linkkiä.

**Oletus** Sivuston pääkehykseen latautuu sivu, jolta päästään tarkastelemaan järjestelmän tuottamia raportteja.

### **TNS-5**

**Kuvaus** Painetaan navigointikehyksessä "Edit your profile" -linkkiä.

**Oletus** Sivuston pääkehykseen latautuu sivu, jolta päästään muokkaamaan käyttäjän omaa profiilia.

### **TNS-6**

- **Kuvaus** Painetaan navigointikehyksessä "Reviewed articles" -linkkiä.
- **Oletus** Sivuston pääkehykseen latautuu sivu, jolta toimittaja pääsee katsomaan artikkeleita, joita on arvostellut asiantuntijana.

### **TNS-7**

**Kuvaus** Painetaan navigointikehyksessä "Sent articles" -linkkiä.

**Oletus** Sivuston pääkehykseen latautuu sivu, jolta toimittaja pääsee katsomaan artikkeleita, joita on lähettänyt järjestelmään kirjoittajana.

### **7.3.8 Toimittajan sisäänkirjautuminen**

#### **TS-1**

**Kuvaus** Sähköpostiosoite ja salasana kirjoitetaan niille varattuihin kenttiin sisäänkirjautumissivulla ja painetaan "Sign in" -painiketta.

**Oletus** Toimittaja kirjataan sisään järjestelmään ja toimittajan näkymä latautuu näkyviin.

### **TS-2**

**Kuvaus** Sähköpostiosoite kirjoitetaan väärin sisäänkirjautuessa.

**Oletus** Järjestelmä lataa sisäänkirjautumissivun uudelleen ja ilmoittaa virheestä.

#### **TS-3**

**Kuvaus** Salasana kirjoitetaan väärin sisäänkirjautuessa.

**Oletus** Järjestelmä lataa sisäänkirjautumissivun uudelleen ja ilmoittaa virheestä.

### **7.3.9 Uuden asiantuntijan lisääminen (artikkelien hallinta tai käyttäjien hallinta)**

**UAL-1**

**Kuvaus** Painetaan "Add new referee" -painiketta artikkelien hallinnassa.

**Oletus** Aukeaa uusi ikkuna, jossa tietokantaan voi lisätä uuden asiantuntijan.

### **UAL-2**

- **Kuvaus** Täytetään asiantuntijan tiedot uudessa ikkunassa ja painetaan "Add referee" painiketta.
- **Oletus** Ikkuna sulkeutuu, ja lisätty asiantuntija siirtyy valittujen asiantuntijoiden luetteloon.

# **UAL-3**

- **Kuvaus** Uuden asiantuntijan sähköpostiosoite on väärässä muodossa.
- **Oletus** Tietoja ei päivitetä, vaan järjestelmä antaa virheilmoituksen ja muokatut tiedot näkyvät kentissä, joihin ne oli kirjoitettu.

### **UAL-4**

- **Kuvaus** Uuden asiantuntijan sähköpostiosoite löytyy jo tietokannasta.
- **Oletus** Tietoja ei päivitetä, vaan järjestelmä antaa virheilmoituksen ja muokatut tiedot näkyvät kentissä, joihin ne oli kirjoitettu.

### **UAL-5**

- **Kuvaus** Valitaan erikoisalojen luettelosta ala, joka halutaan lisätä uudelle asiantuntijalle, jonka jälkeen painetaan "Add"-painiketta.
- **Oletus** Sivu latautuu uudestaan ja valittu ala on siirtynyt asiantuntijan tietoihin. Kaikki muissa kentissä olleet tiedot ovat edelleen paikallaan.

# **UAL-6**

- **Kuvaus** Valitaan asiantuntijan erikoisalojen luettelosta ala, joka halutaan poistaa häneltä, jonka jälkeen painetaan "Remove" -painiketta.
- **Oletus** Sivu latautuu uudestaan ja valittu ala on siirtynyt takaisin valittaviin aloihin. Kaikki muissa kentissä olleet tiedot ovat edelleen paikallaan.

# **UAL-7**

- **Kuvaus** Kirjoitetaan uusi erikoisala "Add new expertise" -kenttään ja painetaan "Add" painiketta.
- **Oletus** Uusi ala lisätään asiantuntijan tietoihin ja tallennetaan tietokantaan myös muiden valittavaksi.

# **8 Testien hyväksymis- ja hylkäämiskriteerit**

Suoritettavat testit ovat hyväksyttyjä, kun ohjelmisto toimii testin kuvauksessa olevan oletuksen mukaan. Jos testin aikana löydetään virheitä, voidaan testi hyväksyä vasta virheen korjaamisen ja onnistuneen testin suorituksen jälkeen.

Ohjelmisto on läpäissyt testauksen hyväksytysti, kun kaikki testattavat kohteet toimivat oletetulla tavalla.

# **9 Ominaisuudet, joita ei testata**

Testaamatta jätettävät ominaisuudet koostuvat vaikeimmin toteutettavista laitteistovirheistä, joita saattaa olla jopa mahdotonta saada itse aikaan. Myöskään puskurin ylivuotovirheitä ei testata.

# **Liite 1. Tietokannan luonti ja esimerkkidata**

```
Create table Kayttaja
(
kayt_id Integer NOT NULL,
salasana Text NULL ,
enimi Text NULL ,
snimi Text NULL ,
gsm Text NULL ,
katuosoite Text NULL ,
kaupunki Text NULL ,
postinro Integer NULL ,
osavaltio Text NULL ,
maa Text NULL ,
viim_kirjautuminen Timestamp NULL ,
titteli Text NULL ,
rooli Smallint NULL ,
primary key (kayt_id)
);
Create table Asiantuntija
\left(kayt_id Integer NOT NULL,
laitos Text NULL ,
aktiivinen Boolean NOT NULL,
oma_osaaminen Text NULL ,
primary key (kayt_id),
foreign key (kayt_id) references Kayttaja (kayt_id)
on update cascade
on delete cascade
);
Create table sposti
(osoite Text NOT NULL,
aktiivinen Boolean NOT NULL,
kayt_id Integer NOT NULL,
primary key (osoite),
foreign key (kayt_id) references Kayttaja (kayt_id)
on update cascade
on delete cascade
);
Create table Lehti
```

```
(
nro Integer NOT NULL,
vuosikerta Integer NOT NULL,
primary key (nro,vuosikerta)
);
Create table Artikkeli
(
artik_id Integer NOT NULL,
ala Text NULL ,
nro Integer NULL ,
vuosikerta Integer NULL ,
kayt_id Integer NOT NULL,
primary key (artik_id),
foreign key (kayt_id) references Kayttaja (kayt_id)
on update cascade
on delete cascade,
 foreign key (nro,vuosikerta) references
Lehti (nro,vuosikerta)
on update cascade
on delete cascade
);
Create table Versio
(
versionro Integer NOT NULL,
artik_id Integer NOT NULL,
lahetetty Timestamp NULL ,
otsikko Text NULL ,
tiivistelma Text NULL ,
tiedostonimi Text NULL ,
paatoimittajalla Boolean NOT NULL,
viesti Text NULL ,
lukittu Boolean NOT NULL,
primary key (versionro,artik_id),
foreign key (artik_id) references Artikkeli (artik_id)
on update cascade
 on delete cascade
);
Create table Lausuntopyynto
(
versionro Integer NOT NULL,
artik_id Integer NOT NULL,
lahetetty Timestamp NULL,
```

```
tila Smallint NULL ,
kayt_id Integer NOT NULL,
luettu Timestamp NULL ,
muistutettu Timestamp NULL ,
primary key (versionro,artik_id,kayt_id),
foreign key (kayt_id) references Asiantuntija (kayt_id)
on update cascade
 on delete cascade,
 foreign key (versionro,artik_id) references
Versio (versionro,artik_id)
 on update cascade
 on delete cascade
);
Create table Lausunto
(
versionro Integer NOT NULL,
artik_id Integer NOT NULL,
annettu Timestamp NULL ,
paatos Smallint NULL ,
toimittajalle Text NULL ,
kirjoittajalle Text NULL ,
lukittu Boolean NOT NULL,
kayt_id Integer NOT NULL,
primary key (versionro,artik_id,kayt_id),
foreign key (kayt_id) references Asiantuntija (kayt_id)
on update cascade
on delete cascade,
 foreign key (versionro,artik_id) references
Versio (versionro,artik_id)
 on update cascade
on delete cascade
);
Create table Liite
(
liitenro Smallint NOT NULL,
tiedostonimi Text NULL ,
kirjoittajalle Boolean NULL Default true,
versionro Integer NOT NULL,
artik_id Integer NOT NULL,
kayt_id Integer NOT NULL,
primary key (liitenro,versionro,artik_id,kayt_id),
foreign key (versionro,artik_id,kayt_id) references
Lausunto (versionro,artik_id,kayt_id)
```

```
on update cascade
on delete cascade
);
Create table Ala
(
ala_id Integer NOT NULL,
alan_nimi Text NOT NULL UNIQUE ,
primary key (ala_id)
);
Create table Osaamisala
(
kayt_id Integer NOT NULL,
ala_id Integer NOT NULL,
primary key (kayt_id,ala_id),
foreign key (kayt_id) references Asiantuntija (kayt_id)
on update cascade
 on delete cascade,
 foreign key (ala_id) references Ala (ala_id)
on update cascade
 on delete cascade
);
Create table Paatos
(
annettu Timestamp NULL ,
paatos Smallint NULL ,
versionro Integer NOT NULL,
artik_id Integer NOT NULL,
kayt_id Integer NOT NULL,
primary key (versionro,artik_id),
foreign key (kayt_id) references Kayttaja (kayt_id)
on update cascade
 on delete cascade,
foreign key (versionro,artik_id) references
Versio (versionro,artik_id)
on update cascade
on delete cascade
);
Create table Loki
(
syy Text NULL ,
aikaleima Timestamp NULL ,
```

```
kayt_id Integer NOT NULL,
primary key (kayt_id),
foreign key (kayt_id) references Kayttaja (kayt_id)
on update cascade
on delete cascade
);
create sequence kayttaja_seq;
create sequence artikkeli_seq;
create sequence ala_seq;
COPY kayttaja FROM '/home/tkt_njc2/sql/kayttaja.sql'
USING DELIMITERS '&' WITH NULL AS '';
COPY asiantuntija FROM
'/home/tkt_njc2/sql/asiantuntija.sql'
USING DELIMITERS '&' WITH NULL AS '';
COPY sposti FROM '/home/tkt_njc2/sql/sposti.sql'
USING DELIMITERS '&' WITH NULL AS '';
COPY ala FROM '/home/tkt_njc2/sql/ala.sql'
USING DELIMITERS '&' WITH NULL AS '';
COPY osaamisala FROM '/home/tkt_njc2/sql/osaamisala.sql'
USING DELIMITERS '&' WITH NULL AS '';
COPY lehti FROM '/home/tkt_njc2/sql/lehti.sql'
USING DELIMITERS '&' WITH NULL AS '';
COPY artikkeli FROM '/home/tkt_njc2/sql/artikkeli.sql'
USING DELIMITERS '&' WITH NULL AS '';
COPY versio FROM '/home/tkt_njc2/sql/versio.sql'
USING DELIMITERS '&' WITH NULL AS '';
COPY lausuntopyynto FROM
'/home/tkt_njc2/sql/lausuntopyynto.sql'
USING DELIMITERS '&' WITH NULL AS '';
COPY lausunto FROM '/home/tkt_njc2/sql/lausunto.sql'
USING DELIMITERS '&' WITH NULL AS '';
COPY liite FROM '/home/tkt_njc2/sql/liite.sql'
USING DELIMITERS '&' WITH NULL AS '';
COPY paatos FROM '/home/tkt_njc2/sql/paatos.sql'
USING DELIMITERS '&' WITH NULL AS '';
```
kayttaja.sql

1&sana1&Jere&Salonen&04043433&Junailijankuja 2&Helsinki &00110&&Suomi&2002-04-16 00:42:22.578197&fil. yo&1 2&sana2&Jouni&Tuominen&0403464353&Lielahdentie 7b B 19

&Helsinki&00200&&Suomi&2002-05-01 15:02:21.578197&fil. yo&1 3&sana3&Poju&Sakinen&05034834&Vaahterakuja 7&Lahti&03400 &&Suomi&2003-06-12 13:42:22.578197&FM&1 4&sana4&Eero&Anttila&05134343&Kotikuja 24 B 4&Vantaa&03440 &&Suomi&2003-07-23 11:42:22.578197&fil. yo&1 5&sana5&Jani&Markkanen&345345&Katu 4&Kauniainen&00030 &&Suomi&2003-11-16 21:43:22.578197&fil. yo&1 6&sana6&Olli&Jokinen&03433433&Koti 23&Helsinki&12110 &&Suomi&2003-11-30 10:42:22.578197&fil. yo&2 7&sana7&Jesse&Liukkonen&043334&Talo 87&Helsinki&00600 &&Suomi&2003-12-01 15:02:21.578197&fil. yo&2 8&sana8&Jemina&Pulkkinen&2343834&Lehmuskuja 8&Lahti&03400 &&Suomi&2004-01-03 12:42:22.578197&FT&2 9&sana9&Jamie&Walters&555-5134343&Sunset Blvd. 3 &Los Angeles&90210&California&USA &2004-01-23 11:42:22.578197&MBA&2 10&sana10&Perry&Mason&555-6345345&Maple Strt. 43&Houston &43432&Texas&USA&2004-03-16 21:43:22.578197&PhD.&2 11&sana11&Liippo&Kunelius&3243434&Koskikuja 2&Helsinki &00230&&Suomi&2002-02-01 00:42:22.578197&&4 12&sana12&Masa&Taavetti&21434&Lehtisaari 5&Espoo&00430 &&Suomi&2002-03-16 00:42:22.578197&FL&3

asiantuntija.sql

6&Helsingin yliopisto&true&Osaan laskea kertotauluja. 7&TKK&true&Osaan myös laskea kompleksilukuja. 8&Kuopion yliopisto&true&En oikeesti osaa mitään. 9&UCLA&true&Joo-o. 10&University of Texas&true&Eikä mitä. 11&Helsingin yliopisto&Olen NJC:n päätoimittaja. 12&Helsingin yliopisto&Olen NJC:n toimittaja.

sposti.sql

jere.salonen@cs.helsinki.fi&true&1 jouni.tuominen@cs.helsinki.fi&true&2 jouni.tuominen@hotmail.com&false&2 poju.sakinen@dfff.fi&true&3 eeroanttila@helsinki.fi&true&4 jande@yee.com&true&5 jokinen@cs.helsinki.fi&true&6 liukko@cs.helsinki.fi&true&7 jensku@lii.ik&true&8 jamie@us.gov&true&9

```
mason@yo.com&true&10
liippo.kunelius@iki.fi&true&11
taavetti@iki.fi&true&12
ala.sql
1&Tietokannat
2&Käyttöliittymät
3&Laitteisto
4&Ohjelmistot
5&Laskenta
6&Tietorakenteet
7&Grafiikka
osaamisala.sql
6&1
6&7
6&5
7&4
8&7
8&6
9&3
10&3
10&1
10&6
lehti.sql
1&1
artikkeli.sql
1&Tietokantoja&1&1&1
2&Tosiaikajärjestelmät&1&1&1
3&Graffaa&&&3
4&Leikkokukat&&&5
5&Timpurointi&&&4
versio.sql
1&1&2003-01-20 00:42:22.578197&otsikko&tiivistelma
&artikkeli.ps&false&&true
1&2&2003-04-01 00:42:22.578197&otsikko&tiivistelma
&artikkeli.ps&false&&true
```
2&2&2003-05-12 00:42:22.578197&otsikko&tiivistelma &artikkeli.ps&false&&true 1&3&2003-08-15 00:42:22.578197&otsikko&tiivistelma &artikkeli.ps&false&&true 1&4&2003-09-16 00:42:22.578197&otsikko&tiivistelma &artikkeli.ps&false&&true 1&5&2003-12-05 00:42:22.578197&otsikko&tiivistelma &artikkeli.ps&true&Tekstiä päätoimittajalle&true 2&4&2004-01-16 00:42:22.578197&otsikko&tiivistelma &artikkeli.ps&false&&true 3&2&2004-02-16 00:42:22.578197&otsikko&tiivistelma &artikkeli.ps&false&&true

lausuntopyynto.sql

1&1&2003-01-22 00:42:22.578197&4&6 &2003-01-24 00:42:22.578197& 1&1&2003-01-22 00:42:22.578197&4&8 &2003-01-23 00:42:22.578197& 1&1&2003-01-22 00:42:22.578197&4&10 &2003-01-22 08:42:22.578197& 1&2&2003-04-11 00:42:22.578197&4&7 &2003-04-13 00:42:22.578197& 1&2&2003-04-11 00:42:22.578197&3&8 &2003-04-12 00:42:22.578197& 1&2&2003-04-11 00:42:22.578197&4&9 &2003-04-11 00:49:22.578197& 2&2&2003-05-15 00:42:22.578197&4&6 &2003-05-15 07:42:22.578197& 2&2&2003-05-15 00:42:22.578197&4&7 &2003-05-19 00:42:22.578197& 2&2&2003-05-15 00:42:22.578197&4&10 &2003-05-30 00:42:22.578197& 1&3&2003-08-16 00:42:22.578197&4&8 &2003-08-19 00:42:22.578197& 1&3&2003-08-16 00:42:22.578197&4&9 &2003-08-23 00:42:22.578197& 1&4&2003-09-17 00:42:22.578197&4&7 &2003-10-01 00:42:22.578197& 1&4&2003-09-17 00:42:22.578197&4&8 &2003-09-20 00:42:22.578197& 2&4&2004-01-04 00:42:22.578197&2&7&&

lausunto.sql

```
1&1&2003-01-30 00:42:22.578197&4&tekstiä toimittajalle
&tekstiä kirjoittajalle&true&6
1&1&2003-02-05 00:42:22.578197&3&tekstiä toimittajalle
&tekstiä kirjoittajalle&true&8
1&1&2003-02-22 08:42:22.578197&3&tekstiä toimittajalle
&tekstiä kirjoittajalle&true&10
1&2&2003-04-27 00:42:22.578197&2&tekstiä toimittajalle
&tekstiä kirjoittajalle&true&7
1&2&2003-05-01 00:49:22.578197&2&tekstiä toimittajalle
&tekstiä kirjoittajalle&true&9
2&2&2003-05-20 07:42:22.578197&2&tekstiä toimittajalle
&tekstiä kirjoittajalle&true&6
2&2&2003-05-30 00:42:22.578197&3&tekstiä toimittajalle
&tekstiä kirjoittajalle&true&7
2&2&2003-06-13 00:42:22.578197&3&tekstiä toimittajalle
&tekstiä kirjoittajalle&true&10
1&3&2003-08-28 00:42:22.578197&3&tekstiä toimittajalle
&tekstiä kirjoittajalle&true&8
1&4&2003-10-20 00:42:22.578197&2&tekstiä toimittajalle
&tekstiä kirjoittajalle&true&7
1&4&2003-10-03 00:42:22.578197&3&tekstiä toimittajalle
&tekstiä kirjoittajalle&true&8
```
liite.sql

1&liite.gif&true&1&1&6 2&liite.jpg&true&1&1&6 1&kuva.jpg&false&1&2&9 1&kaavio.png&true&2&2&10 1&1.pdf&true&1&4&8

paatos.sql

2003-02-28 08:42:22.578197&3&1&1&11 2003-05-06 00:49:22.578197&2&1&2&12 2003-06-13 00:42:22.578197&3&2&2&12 2003-10-22 00:42:22.578197&2&1&4&11